# 台數科 熊搭心專區

## ■ 台數科 【生活提醒】 APP 操作手冊

- 台數科 【家庭相簿】 APP 操作手冊
- 台數科【電視電話】APP 操作手冊

說明:

熊搭心專區裡的家庭相簿、生活提醒不需搭配視訊鏡頭即可使用。

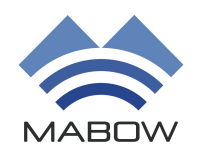

發布日期:2024/04/26

版本:T-2

**MABOW CO.,LTD**

# 熊搭心 【生活提醒】 **APP** 操作手冊

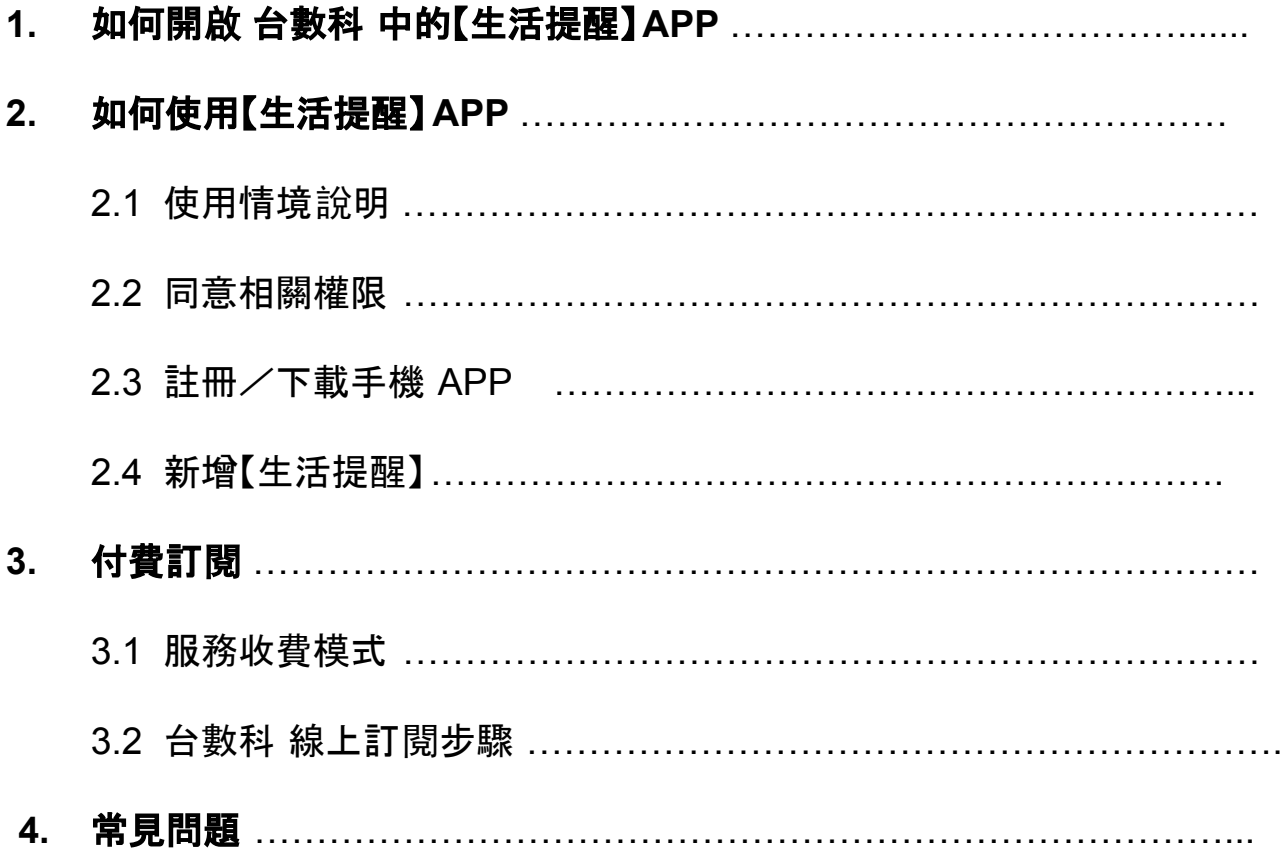

## **1.** 如何開啟 台數科 中的【生活提醒】**APP**?

進入 台數科 首頁, 看到【熊搭心】專區後點選【生活提醒】, 即可成功開 啟APP。

#### 台數科首頁【熊搭心】專區

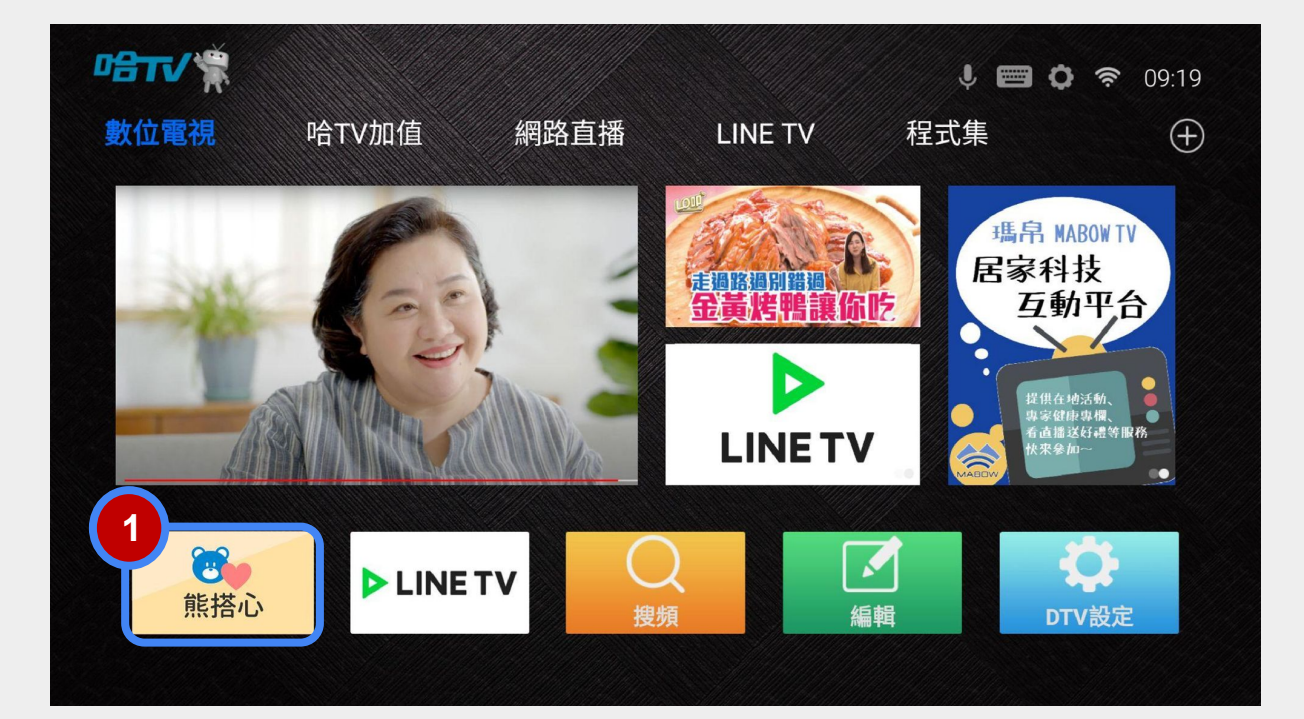

#### 【熊搭心】專區 >【生活提醒】

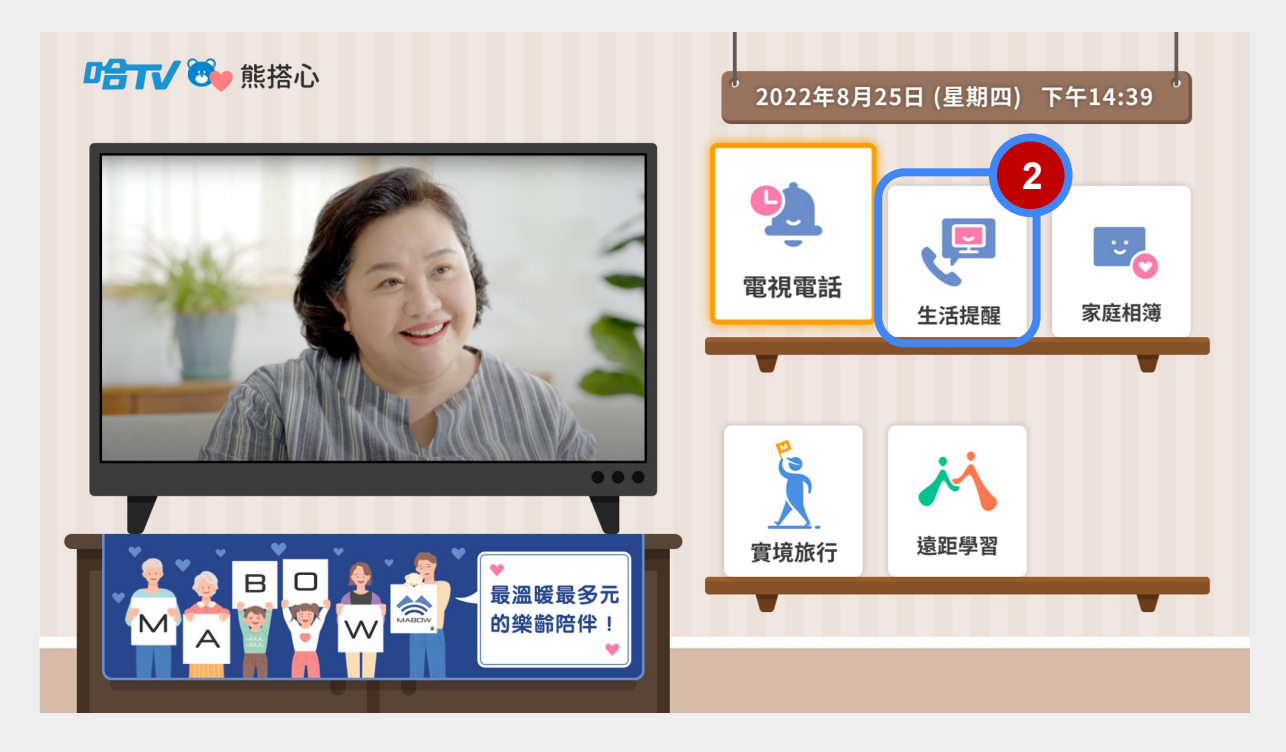

# **2.** 如何使用【生活提醒】**APP**?

#### 2.1 使用情境說明

 外地子女透過指定的手機 APP 就能設定「電視提醒訊息」, 於指定時間在家中 台數科 電視上顯示提醒訊息, 提醒爸爸媽媽記得回診、準時吃飯或出門運動等等。

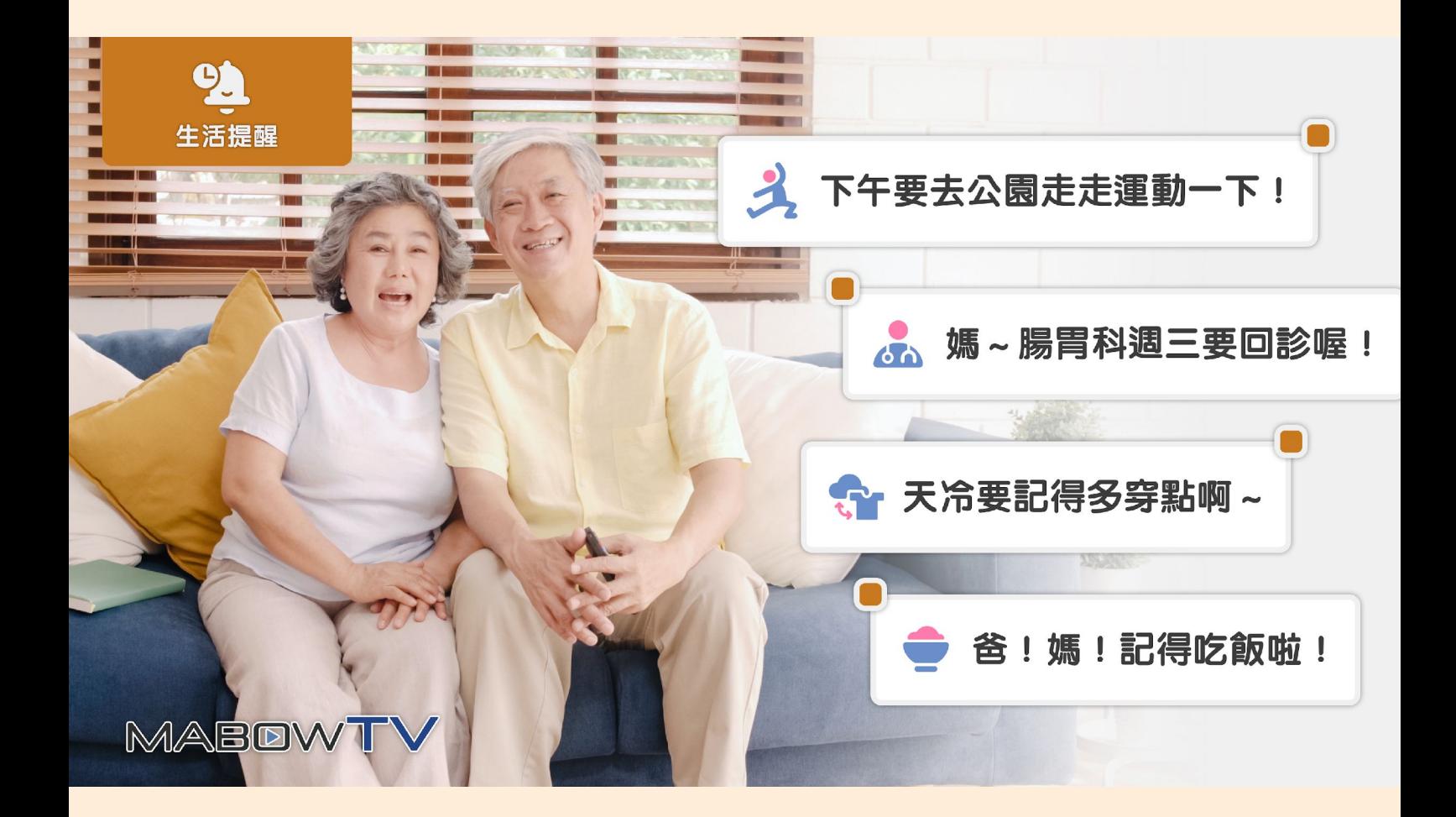

2.2 同意相關權限

初次進入 APP,需【同意】與【允許】相關權限、 產品條款。 若用戶未進行允許或同意,產品可能因無授權,而部分功能無法正常使用。 例如:麥克風無存取權,無法正常撥打電視電話。

1.請【允許】相片、媒體和檔案相關權限。

2.請【同意】產品相關條款。

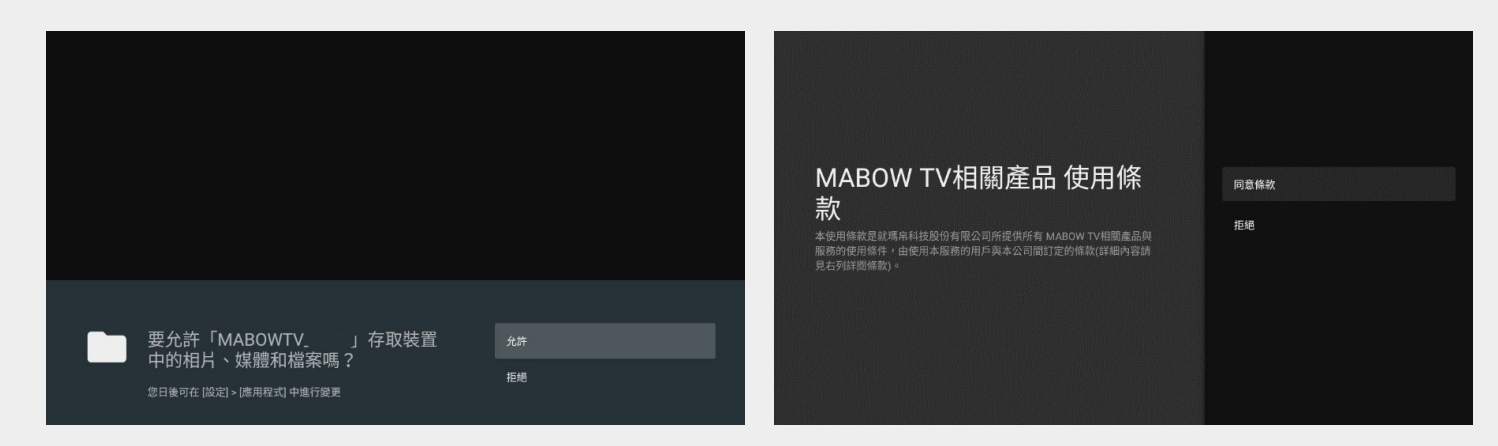

SD-22機上盒用戶,進入會跳出權限引導影片,請用 戶需要開啟權限才可正常使用服 務,開啟後就不會再跳引導影片。

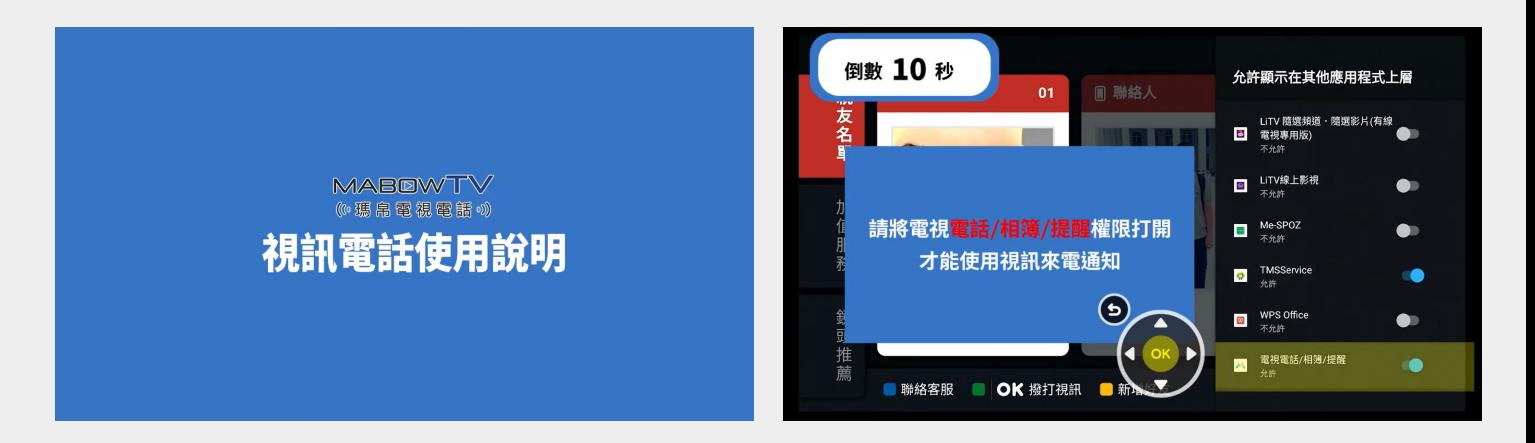

# 2.3 註冊/下載手機APP

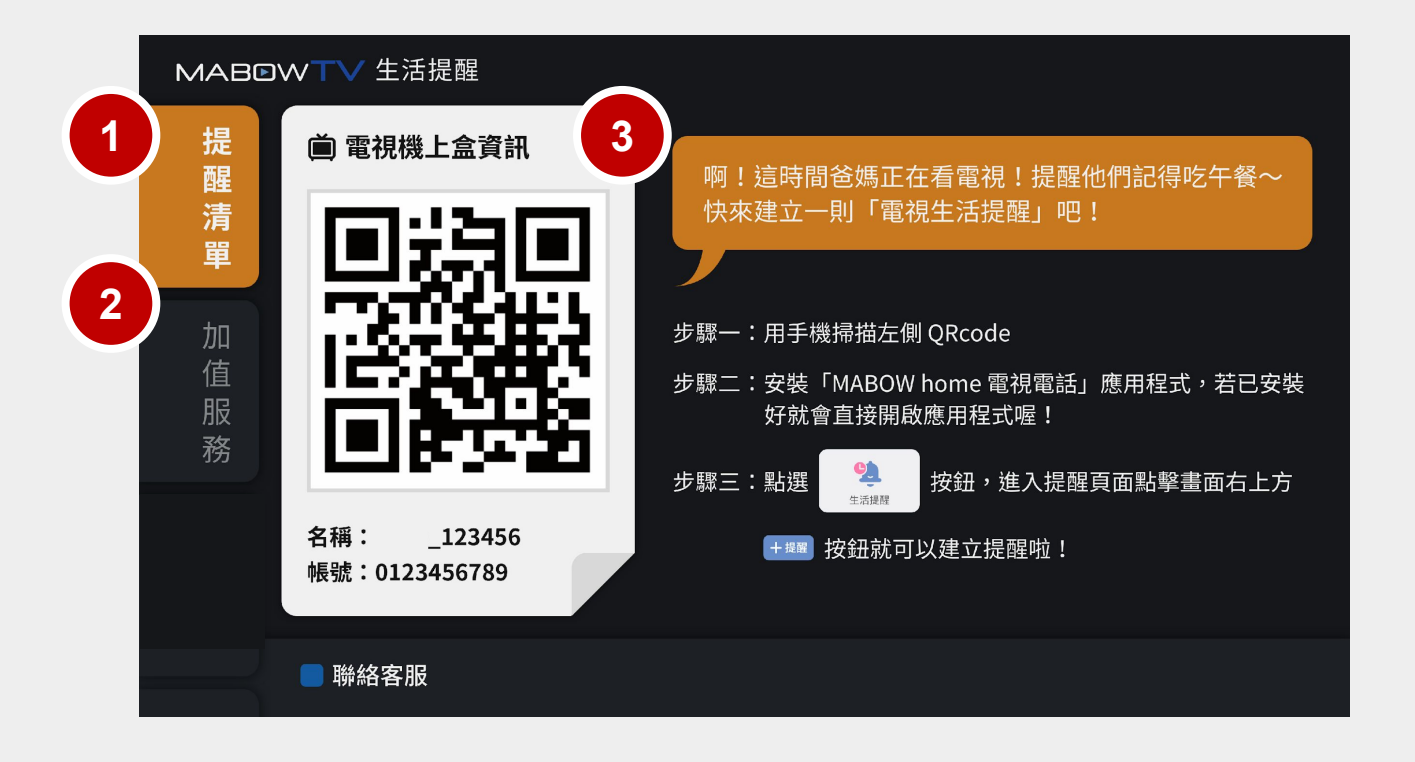

#### 首次從 台數科 開啟【生活提醒】,「提醒清單」會是空的(如上圖) ,

需先下載「**MABOW home** 電視電話」**APP**,從手機端建立提醒。

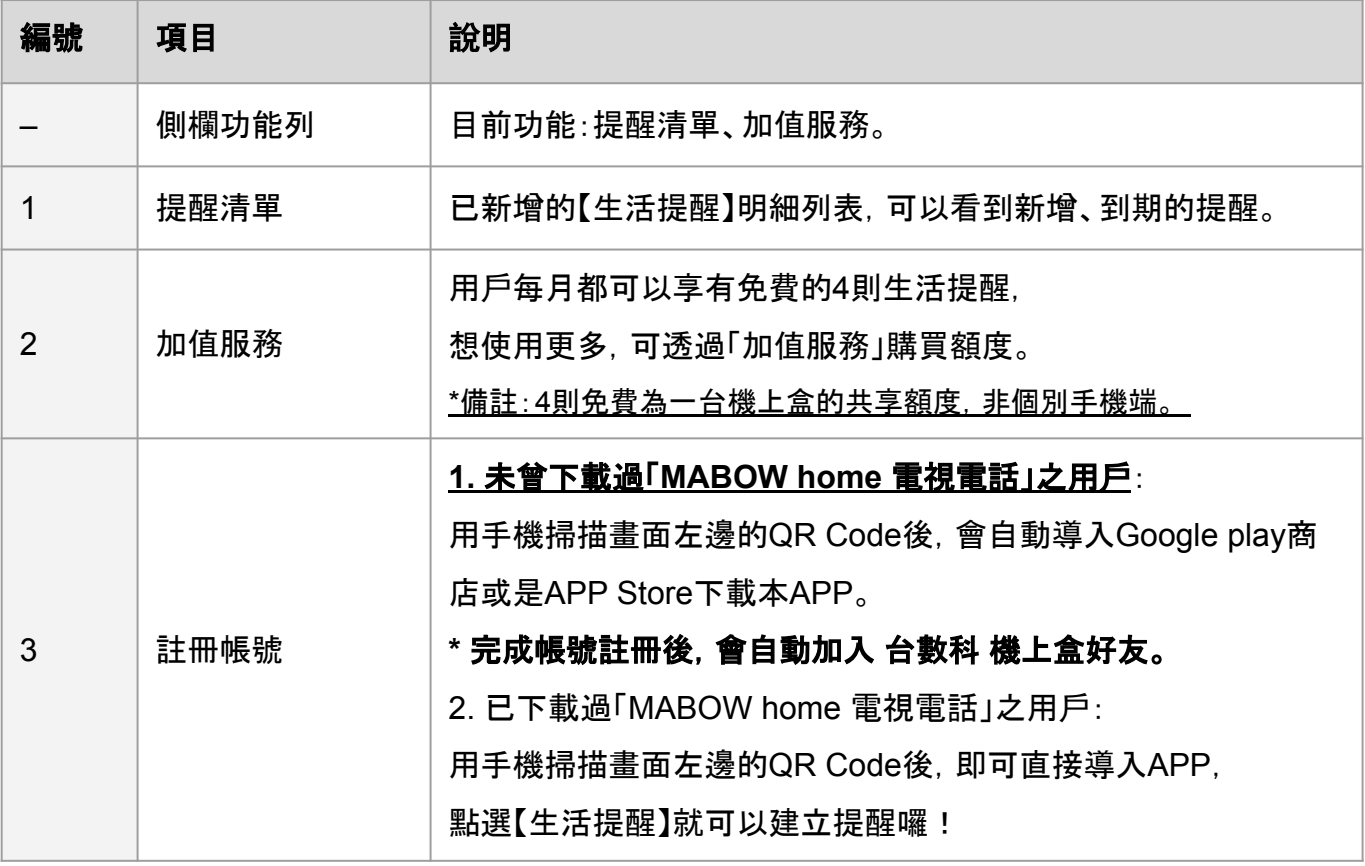

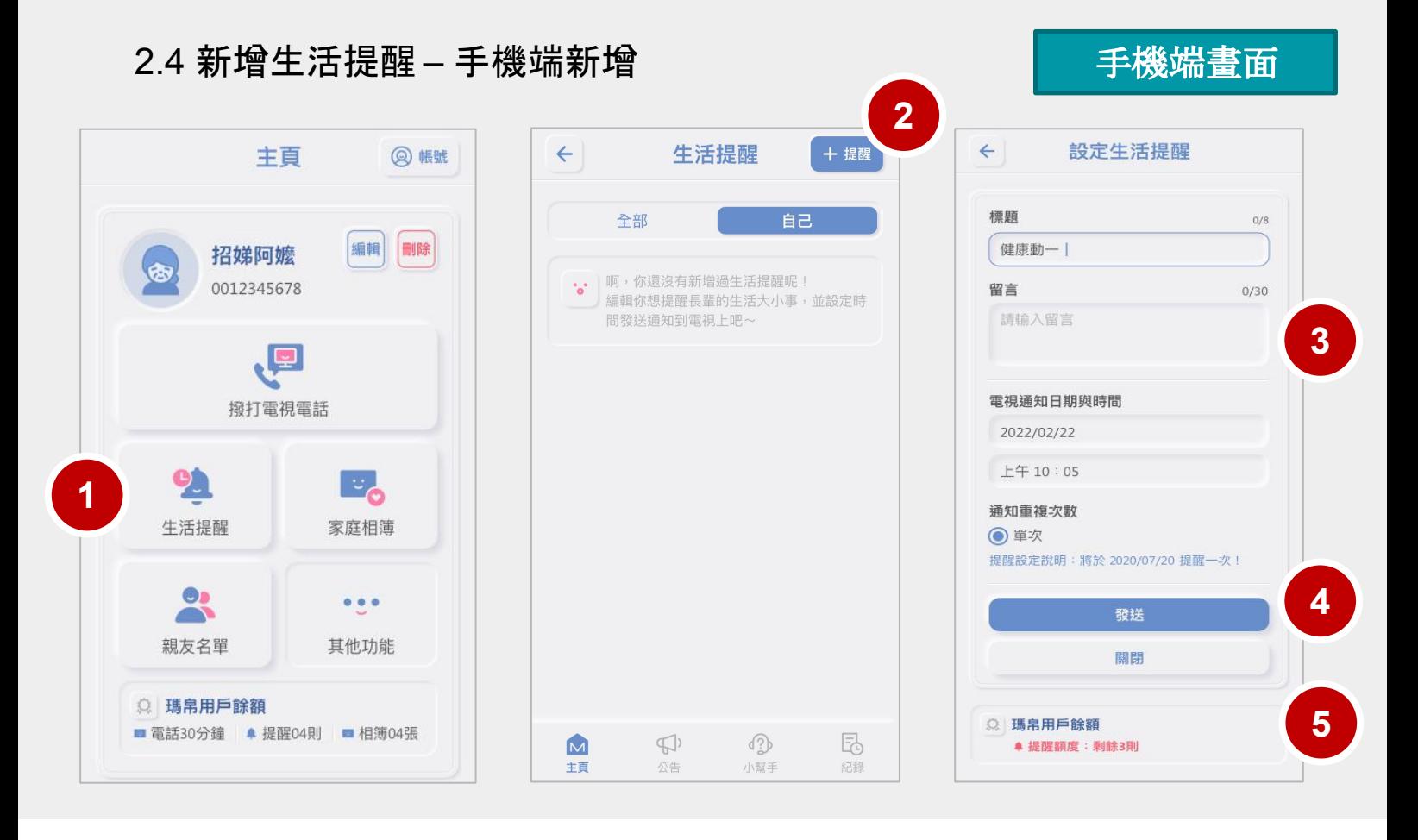

#### 首次下載【**MABOW home** 電視電話】**APP**,並完成手機帳號註冊後,就可以開始使用啦!

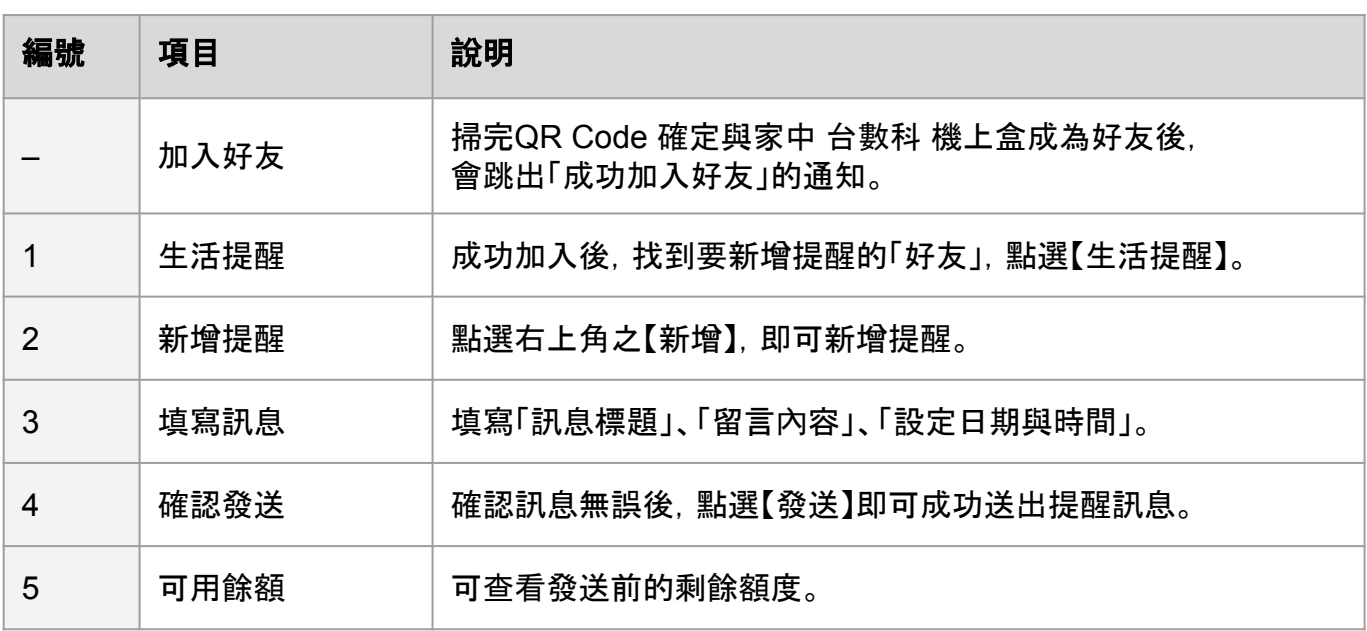

#### 備註:

(1)在指定時間到達3分鐘前順利刪除之提醒,並不會扣除使用額度。

若來不及在指定時間3分鐘前完成刪除,導致提醒於指定時間彈跳出通知,

即便事後刪除該則提醒, 額度仍照常計算。

(2)已設定之生活提醒無提供修改功能, 若要修改請直接刪除, 重新設定。

- 2.4 新增生活提醒 電視端顯示
	- 【提醒清單列表】

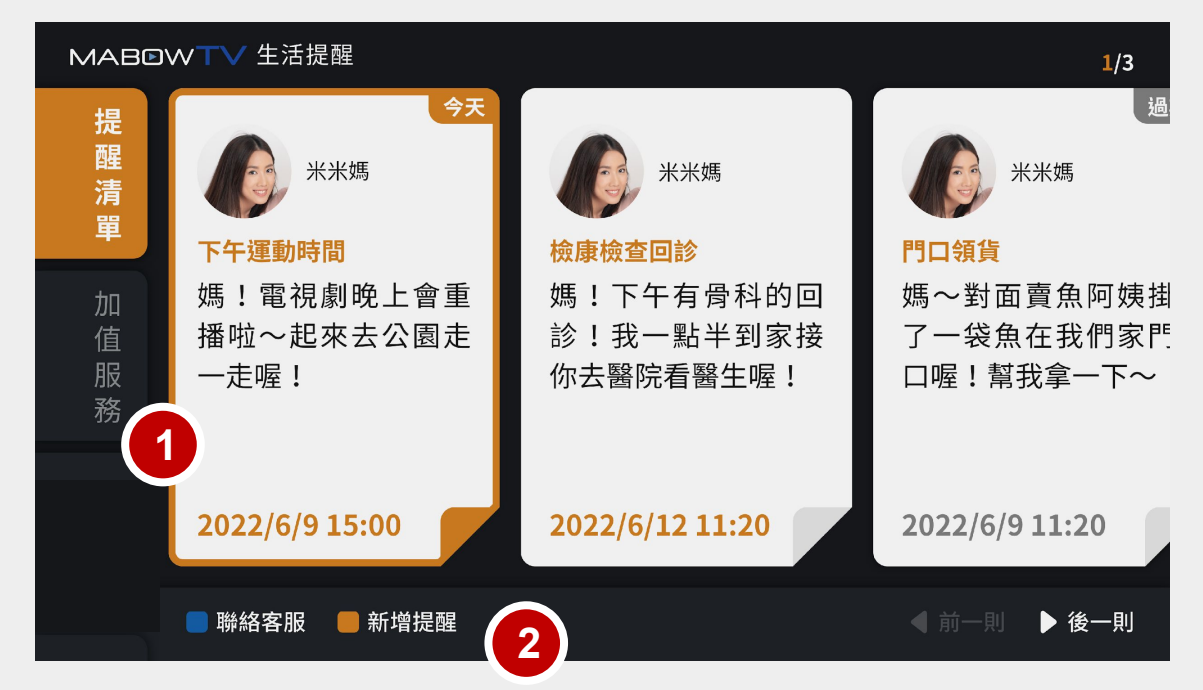

#### 生活提醒【通知】

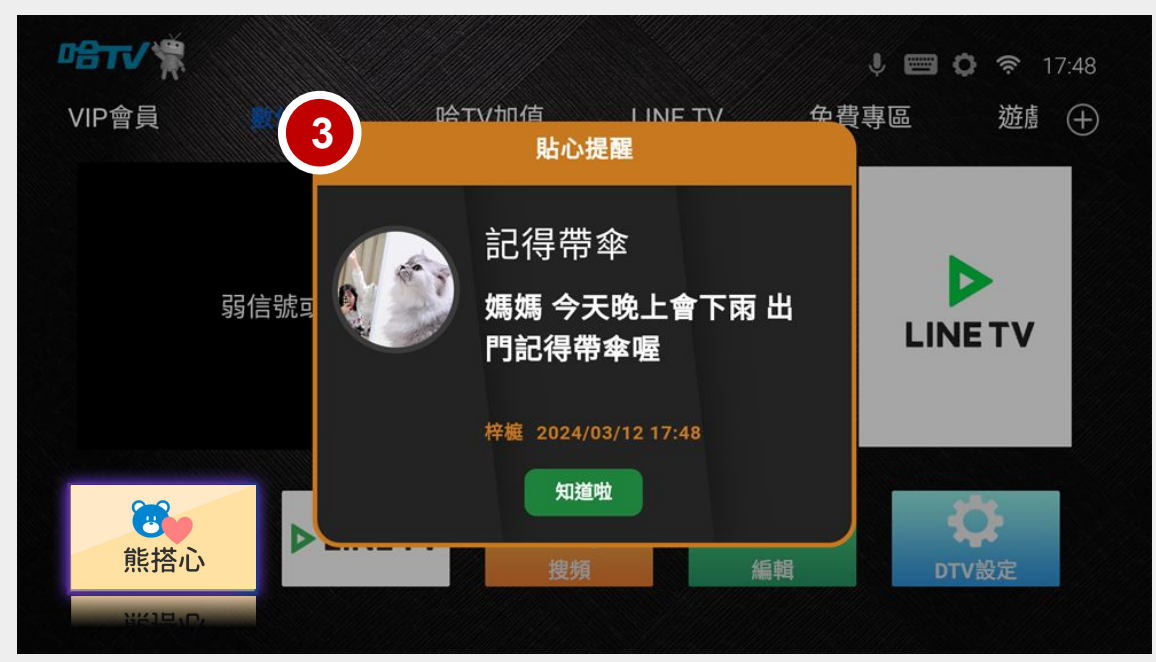

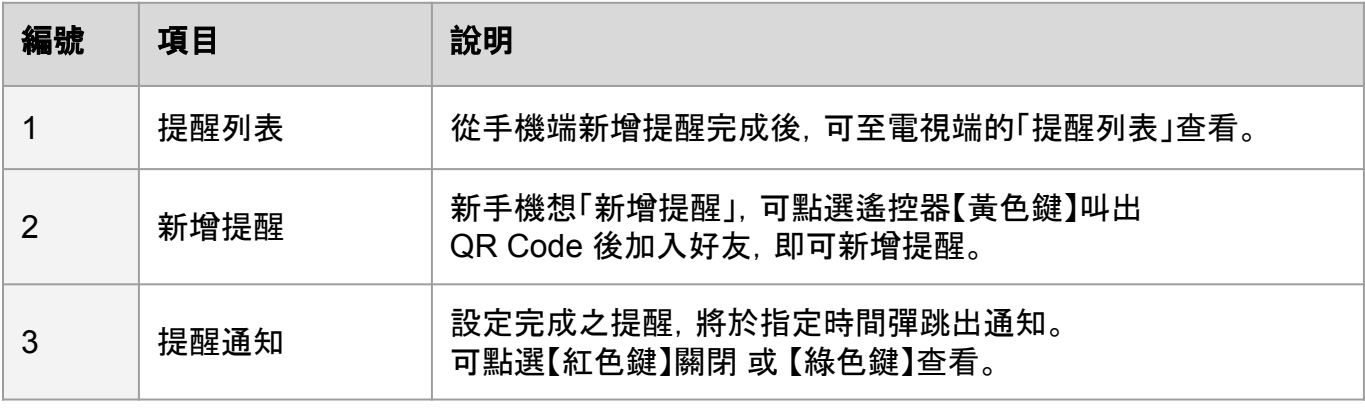

3.1 服務收費模式

服務分為三種方案, 分別為「瑪帛用 戶」、「瑪帛好友」、及「瑪帛夥伴」。 三種費用方案,在每個服務可使用的權限不同,請參考下表。

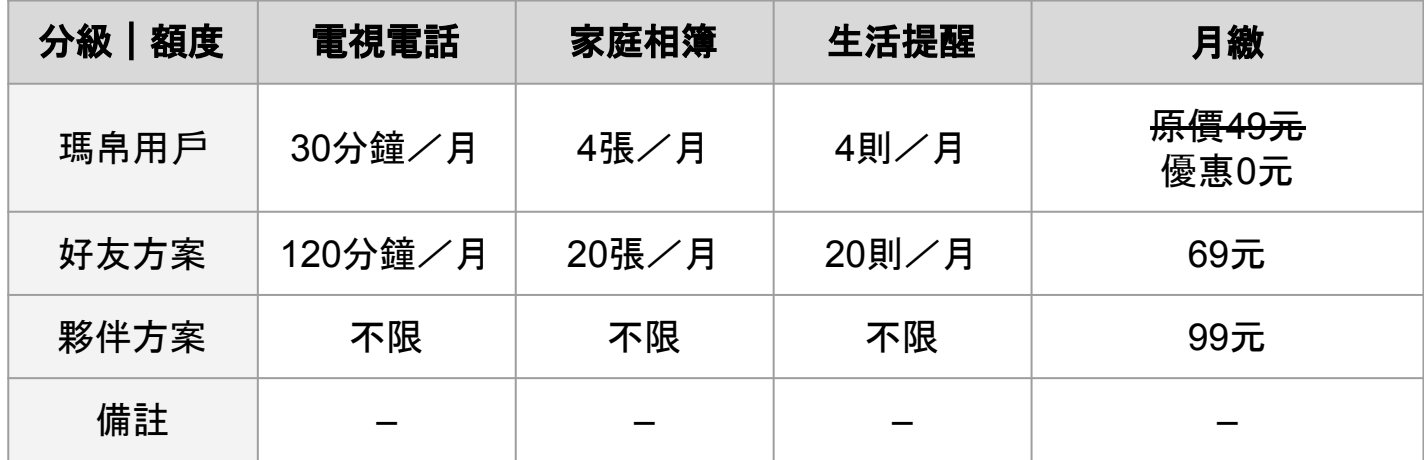

補充說明:

(1)若當月使用超量,服務將會提醒,並暫停使用權限,不會自動扣款。

額度待次月重新計算。

(2)已上傳的相片/提醒目前設計均是永久留存,除非用 戶自行透過手機APP刪除。 若當月額度用完,僅是無法再上傳,不會覆蓋原有相片/提醒。

3.2 台數科 線上訂閱步驟(生活提醒專區)

Step 1:進入【加值服務】,【選擇】欲訂閱的方案後,點選【OK】

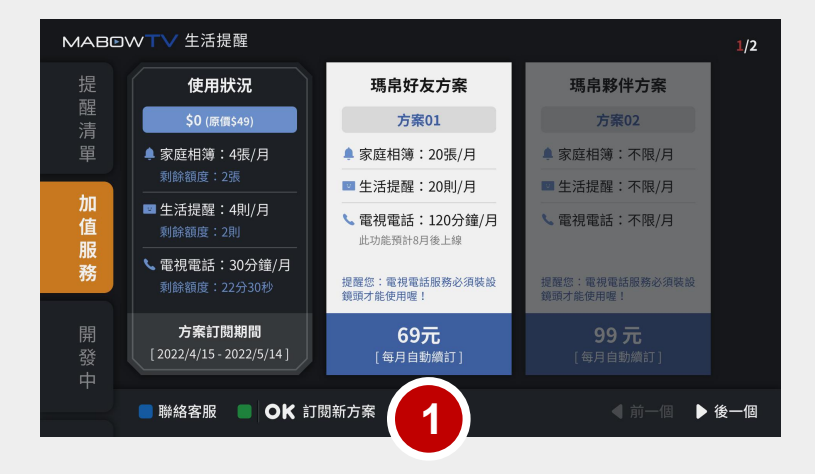

#### Step 2–3:【同意服務條款】與【確認訂 閱此方案】

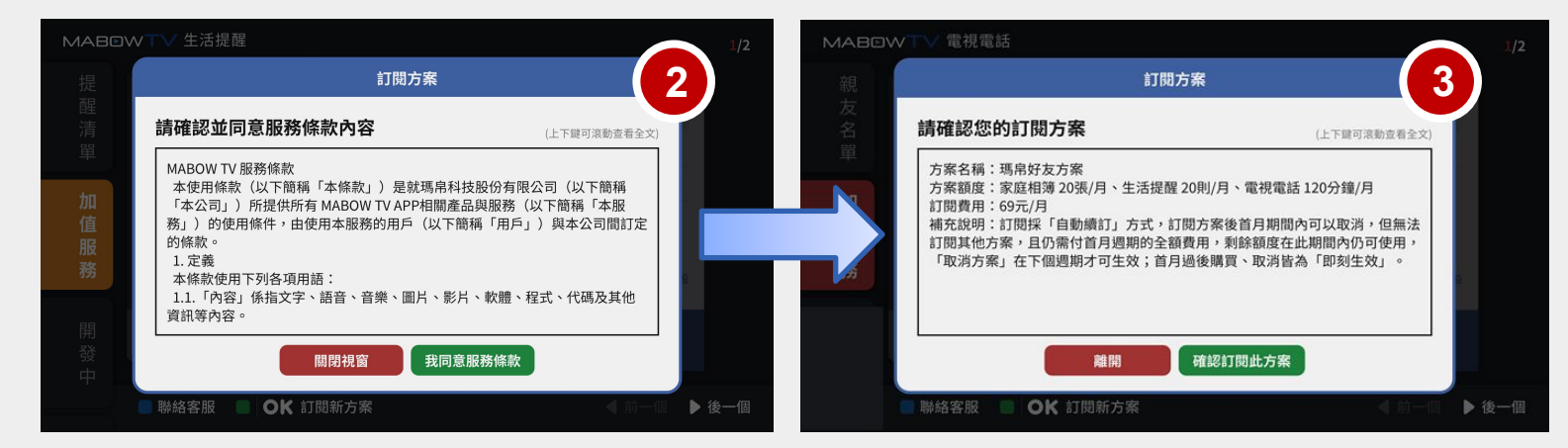

Step 4:跳轉到消費訂閱方式,選擇付款方式,完成付款。

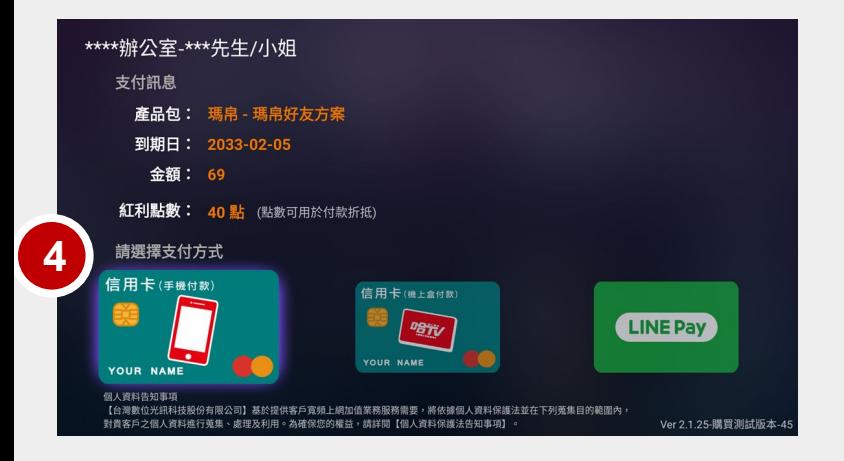

3.2 線上訂閱方案步驟(VIP會員專區)

Step 1:進入【VIP會員】【優惠專區】

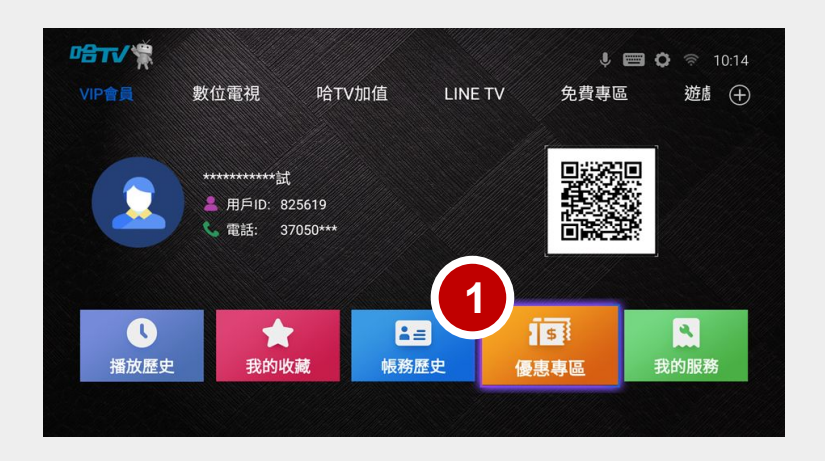

Step 2-3: 進入【加值服務】, 找到瑪帛選擇想訂閲方案。

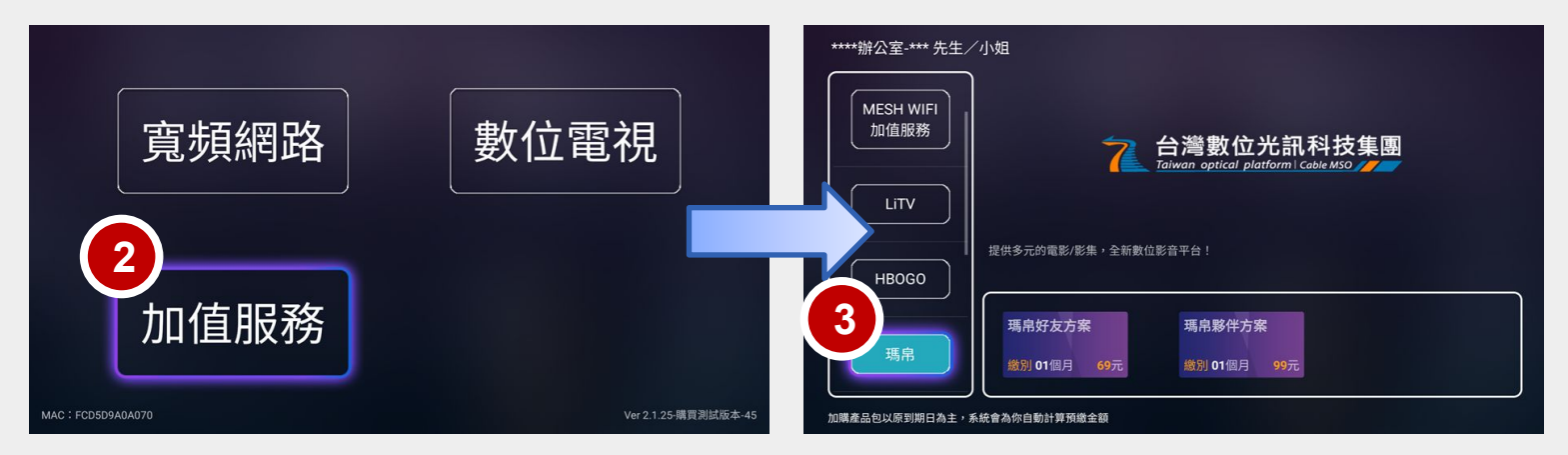

Step 4:跳轉到消費訂閱方式,選擇付款方式,完成付款。

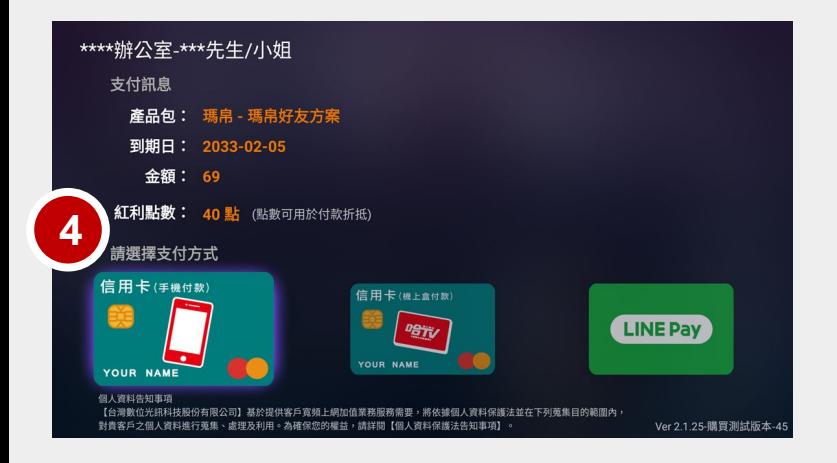

## **4.** 常見問題

1 【生活提醒】適用之機上盒?

適用 台數科 SD-21、SD-22 機上盒 。

2 「生活提醒」只能從手機端新增嗎?

對,生活提醒只能從手機新增。

因為是提供給子女們設定提醒訊息給長輩的服務,所以設計是從手機新增。

4 【生活提醒」的訊息沒有在指定時間在電視上跳出怎麼辦?

(1)請用戶重新啟動機上盒。

(2)請用戶確認,初次打開電視APP時,有「允許」相關權限並「同意」產品條款。

若用戶未進行允許或同意,產品可能因為沒有授權相關權限,而無法使用。

5 | 廠商資訊說明

如有相關使用問題,可洽廠商協助。 瑪帛科技股份有限公司 服務時間:平日周一至周五 8:30-12:00 / 13:30-18:00 客服電話:04-3609-8008 LINE 官方帳號:請搜尋「瑪帛科技」

# 台數科 【家庭相簿】 **APP** 操作手冊

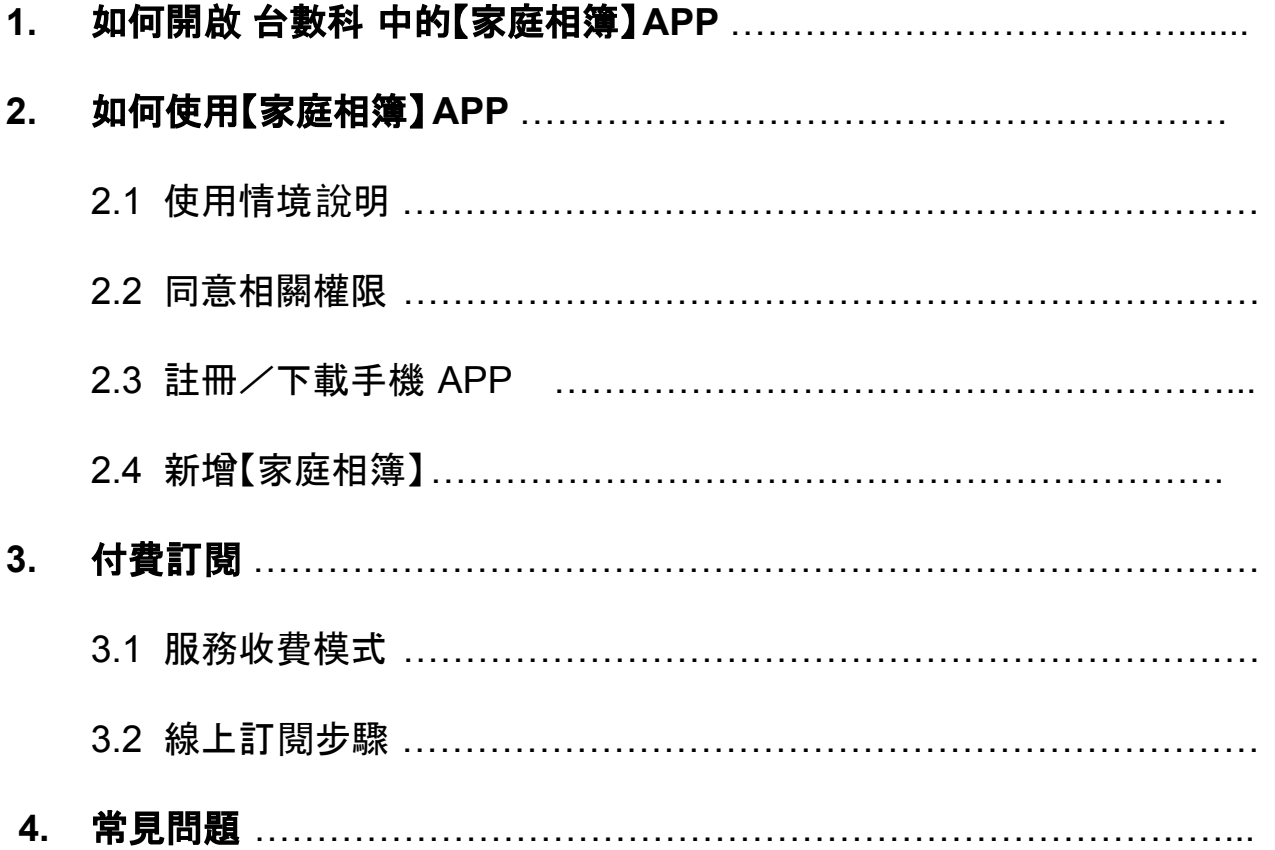

# **1.** 如何開啟 台數科 中的【家庭相簿】**APP**?

進入 台數科 首頁,看到【熊搭心】專區後點選【家庭相簿】,即可成功開 啟APP。

#### 台數科首頁【熊搭心】專區

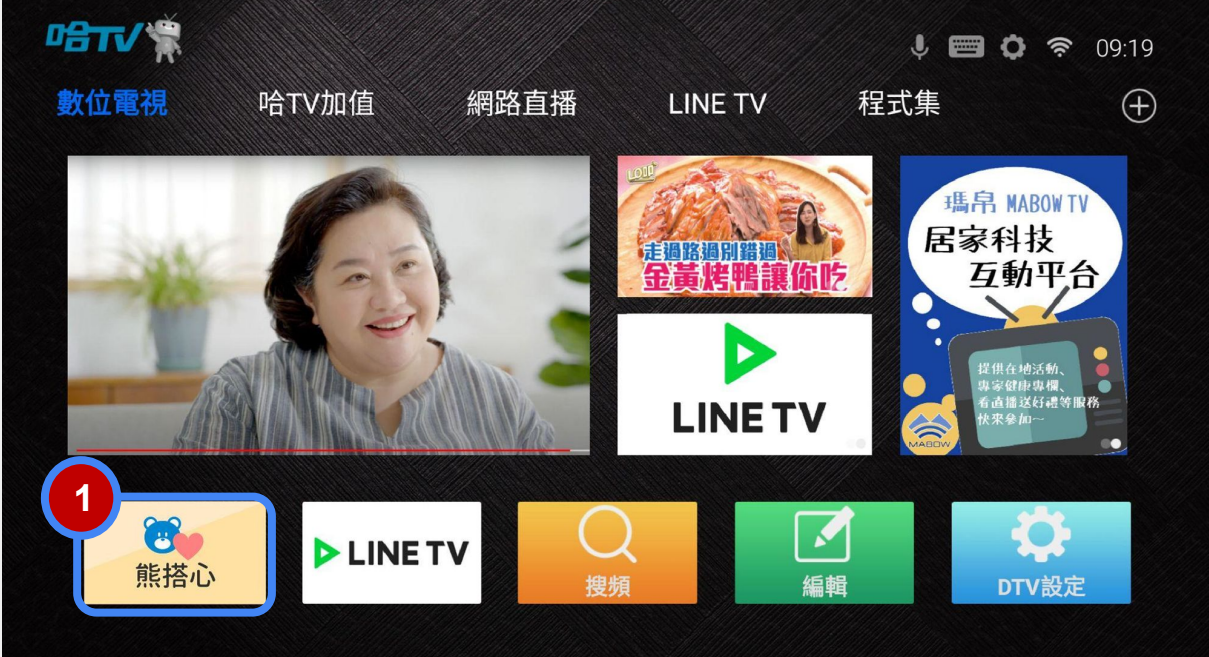

#### 【熊搭心】專區 >【家庭相簿】

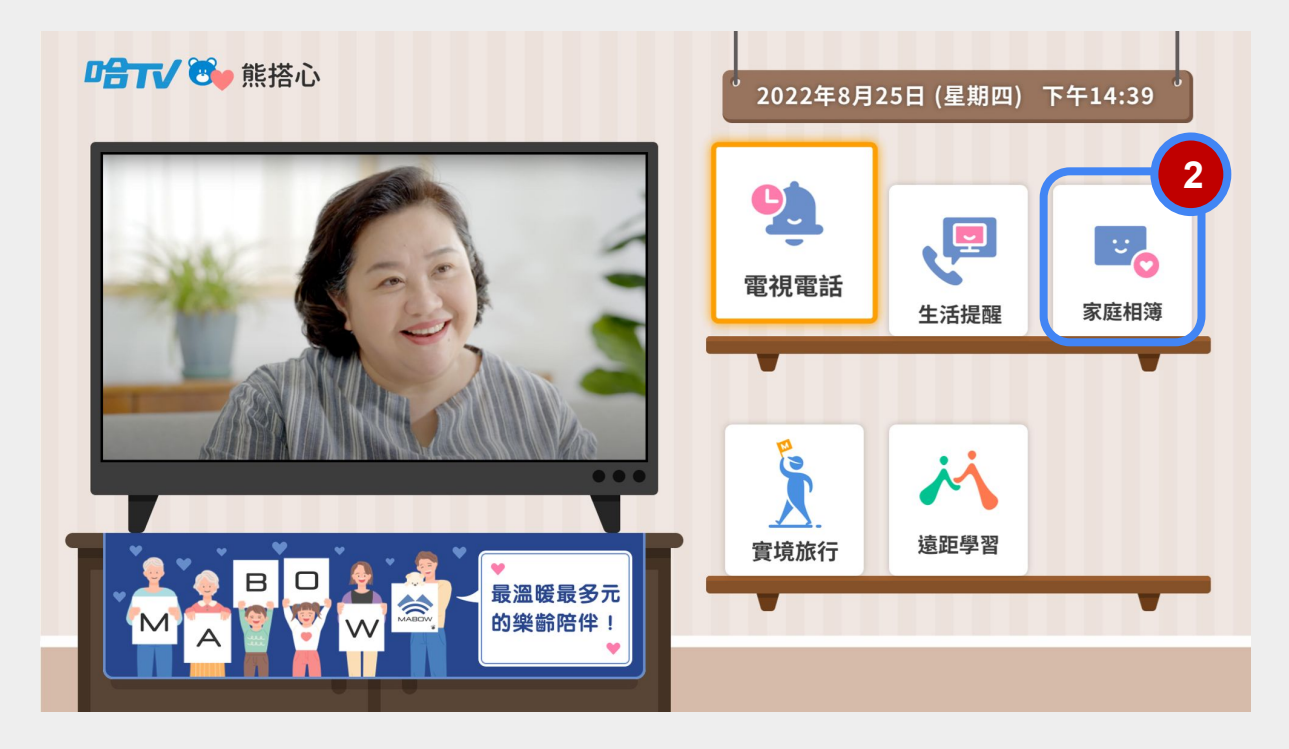

# **2.** 如何使用【家庭相簿】**APP**?

2.1 使用情境說明

 外地親友隨時隨地都可搭配之手機 APP上傳照片/影片到家中台數科機上盒上, 與家人分享精采的照片。

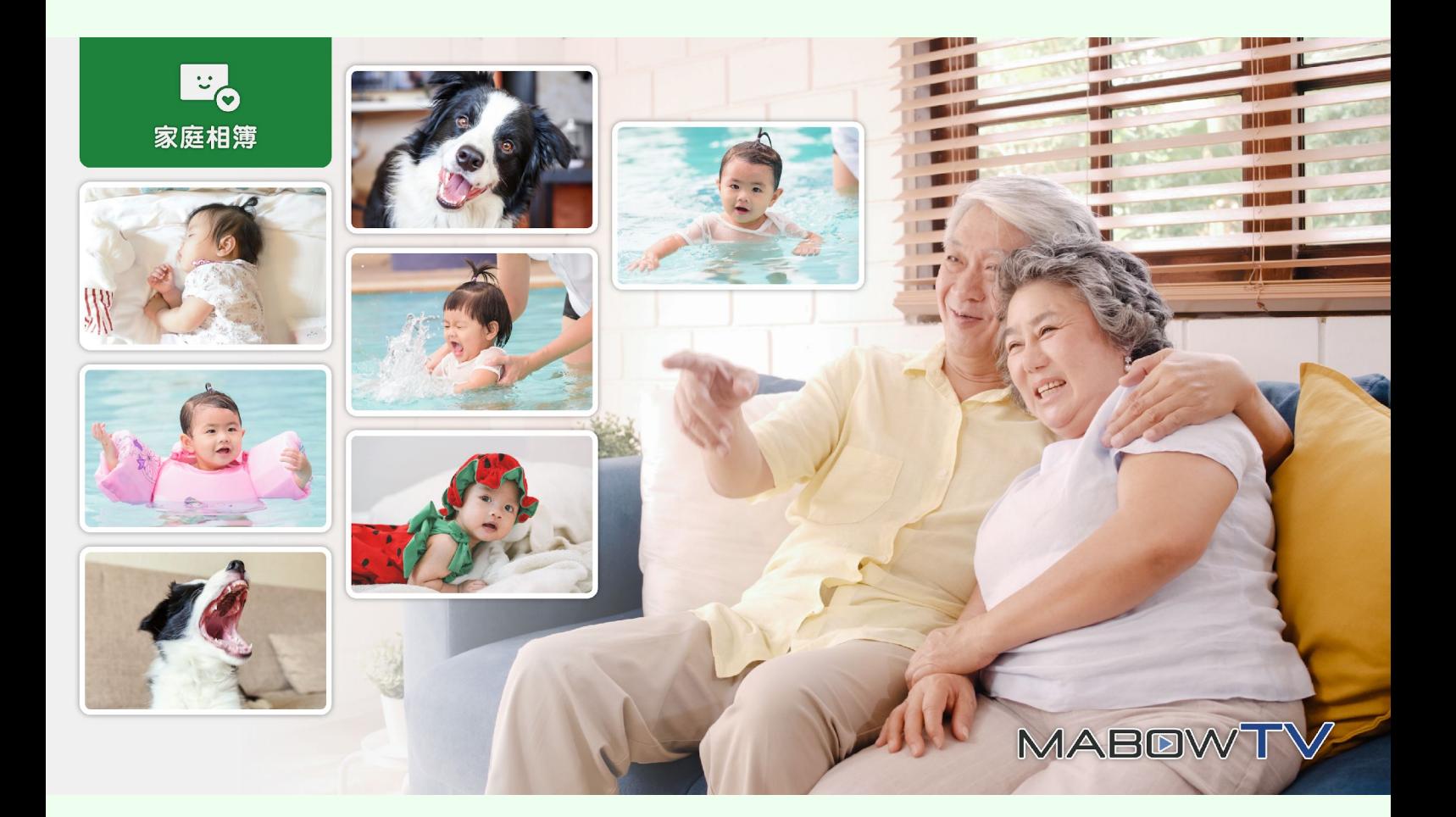

2.2 同意相關權限

初次進入 APP,需【同意】與【允許】相關權限、 產品條款。 若用戶未進行允許或同意,產品可能因無授權,而部分功能無法正常使用。 例如:麥克風無存取權,無法正常撥打電視電話。

1.請【允許】相片、媒體和檔案相關權限。

2.請【同意】產品相關條款。

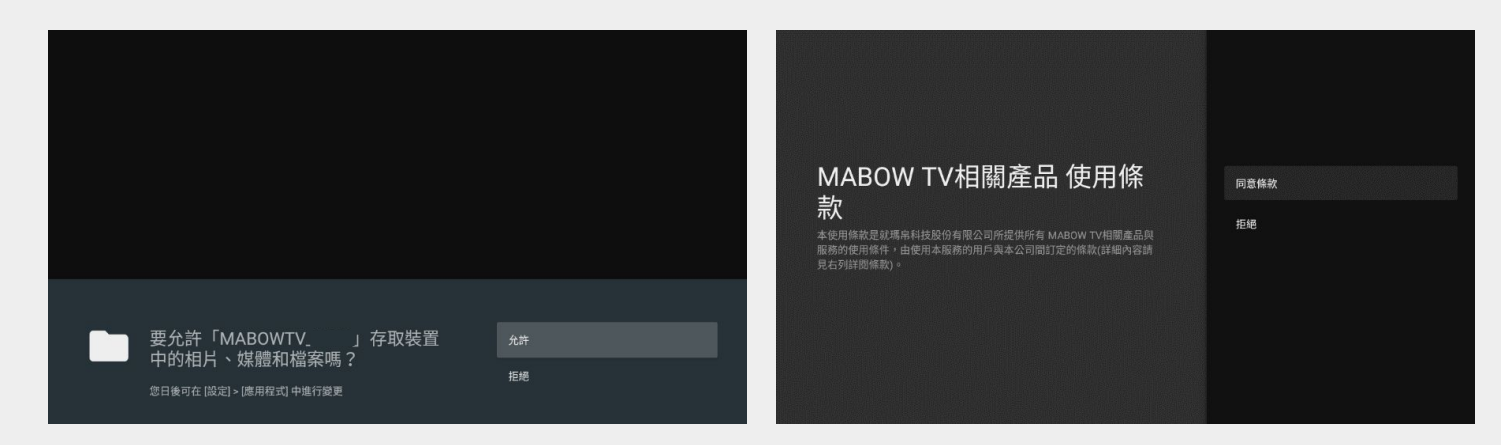

SD-22機上盒用戶,進入會跳出權限引導影片,請用 戶需要開啟權限才可正常使用服 務,開啟後就不會再跳引導影片。

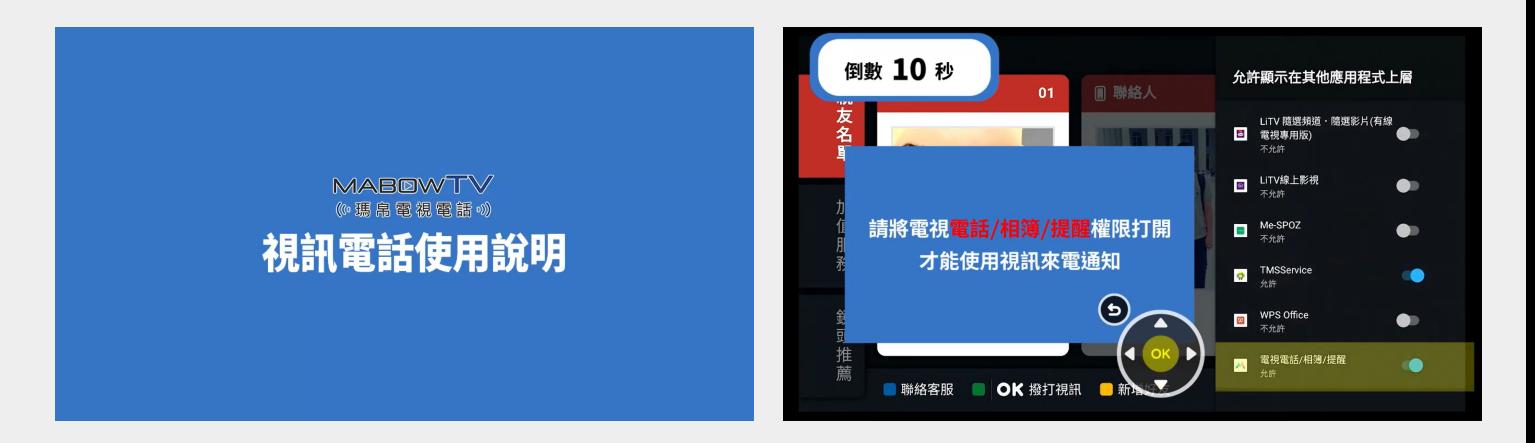

# 2.3 註冊/下載手機APP

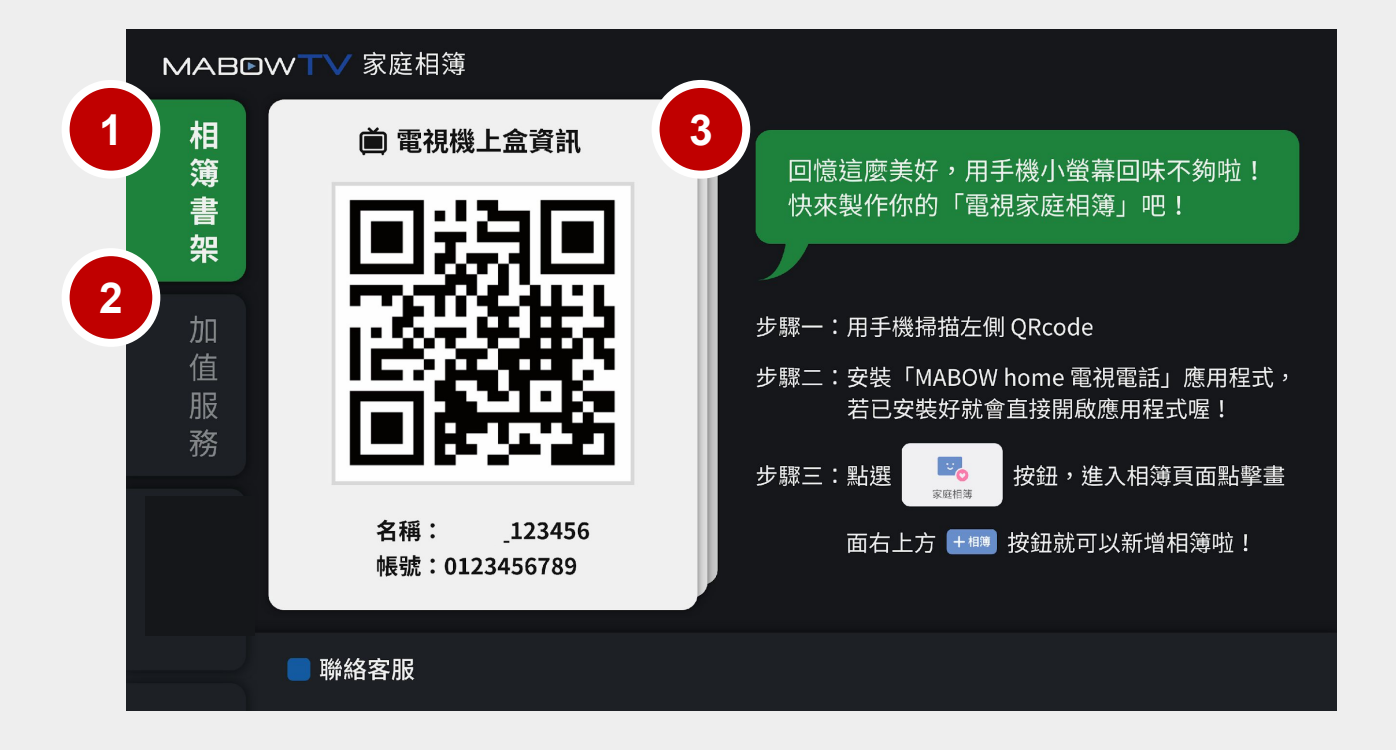

首次從 台數科 開啟【家庭相簿】,「相簿書架」會是空的(如上圖),

需先下載「**MABOW home** 電視電話」**APP**,從手機端建立相簿、上傳照片。

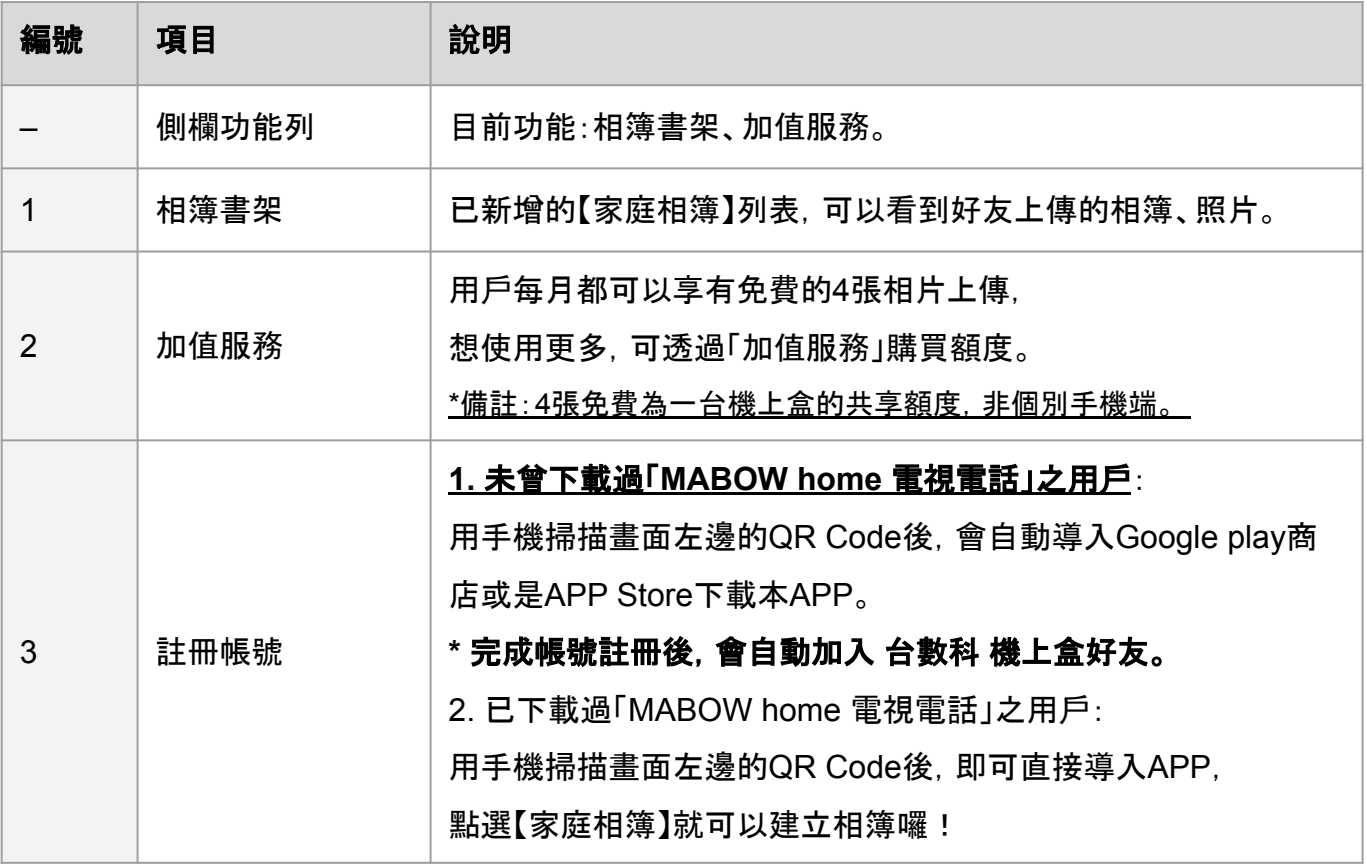

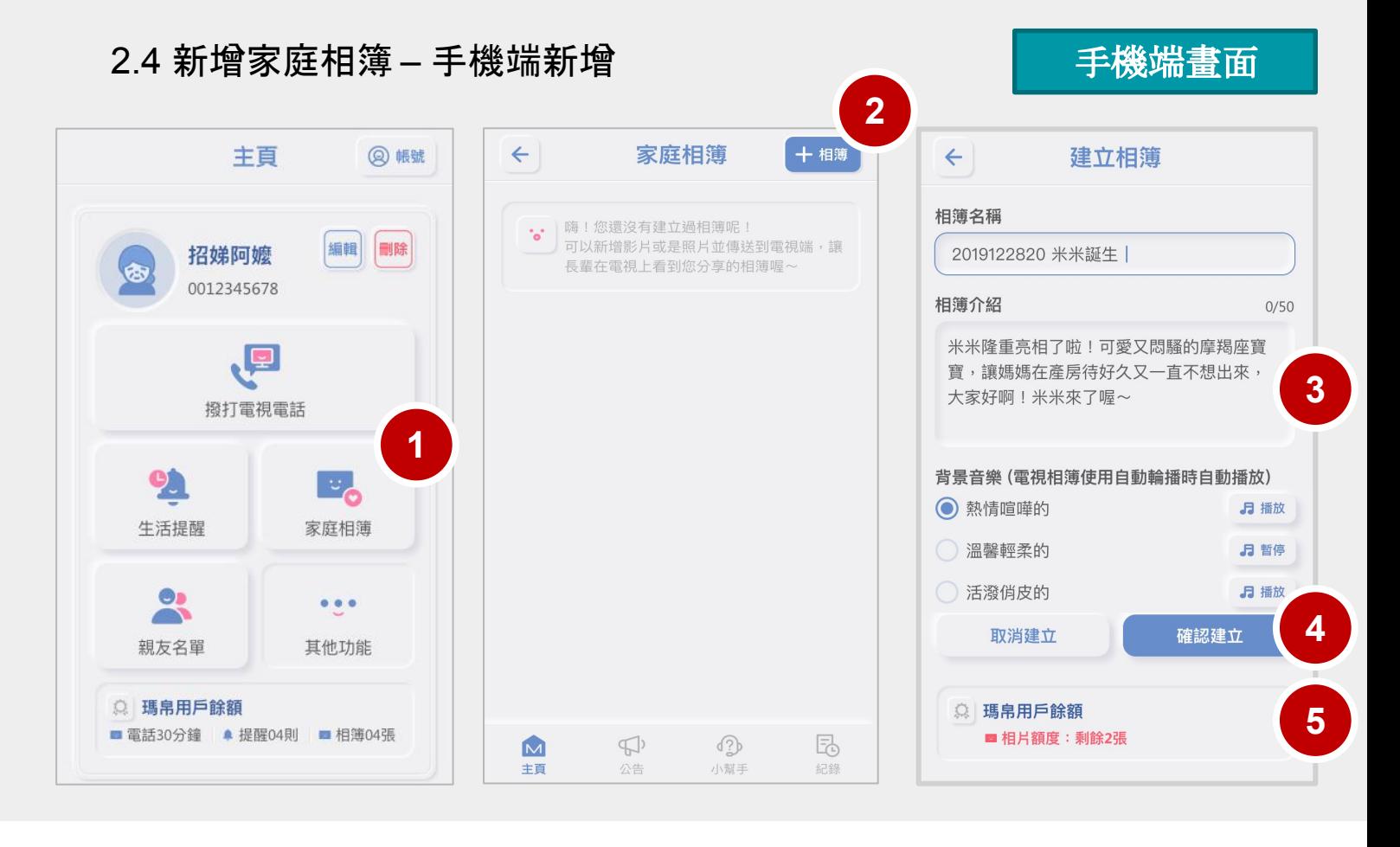

#### 首次下載【**MABOW home** 電視電話】**APP**,並完成手機帳號註冊後,就可以開始使用啦!

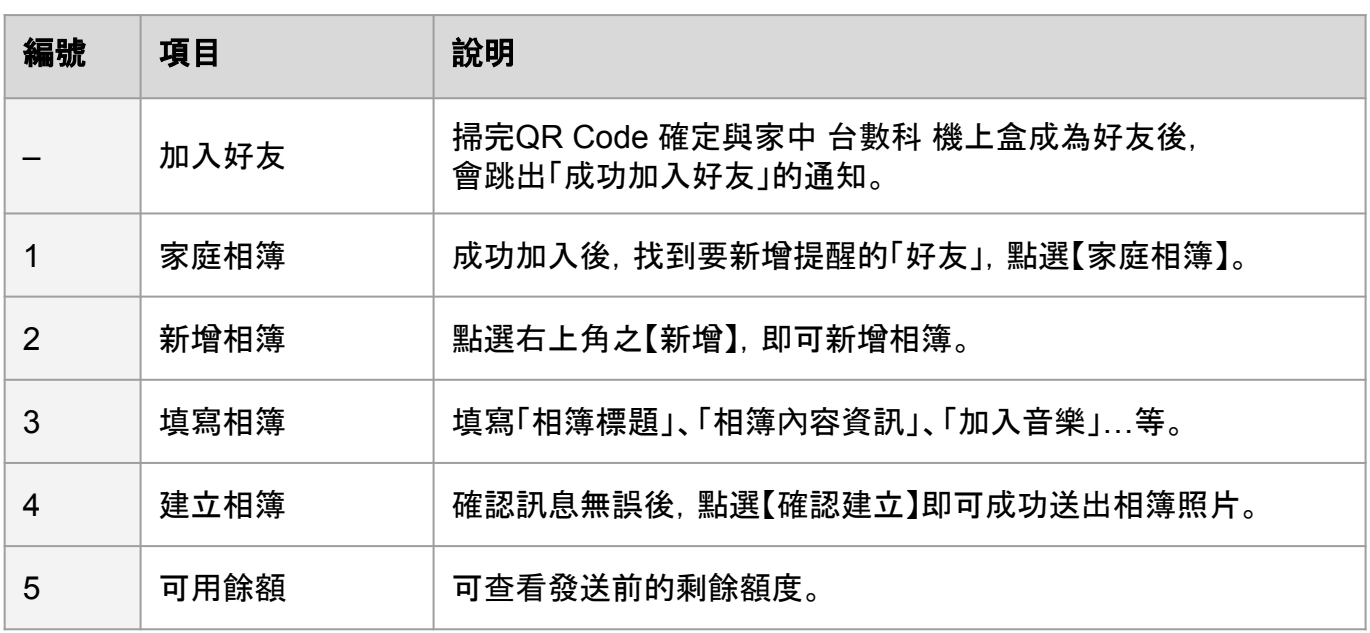

#### 備註:

(1)【家庭相簿】僅有新增相簿會彈跳視窗提醒,既有相簿內新增相片則不會再彈跳視窗。

2.4 新增家庭相簿 – 電視端顯示

【家庭相簿列表】

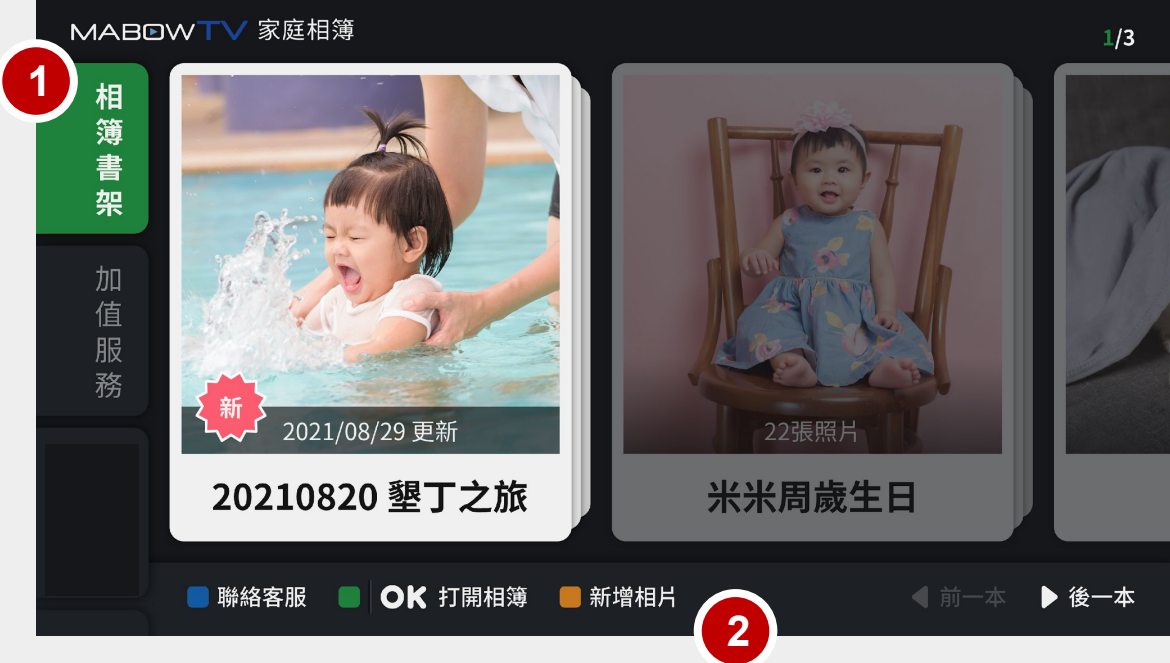

#### 家庭相簿【相簿新增通知】

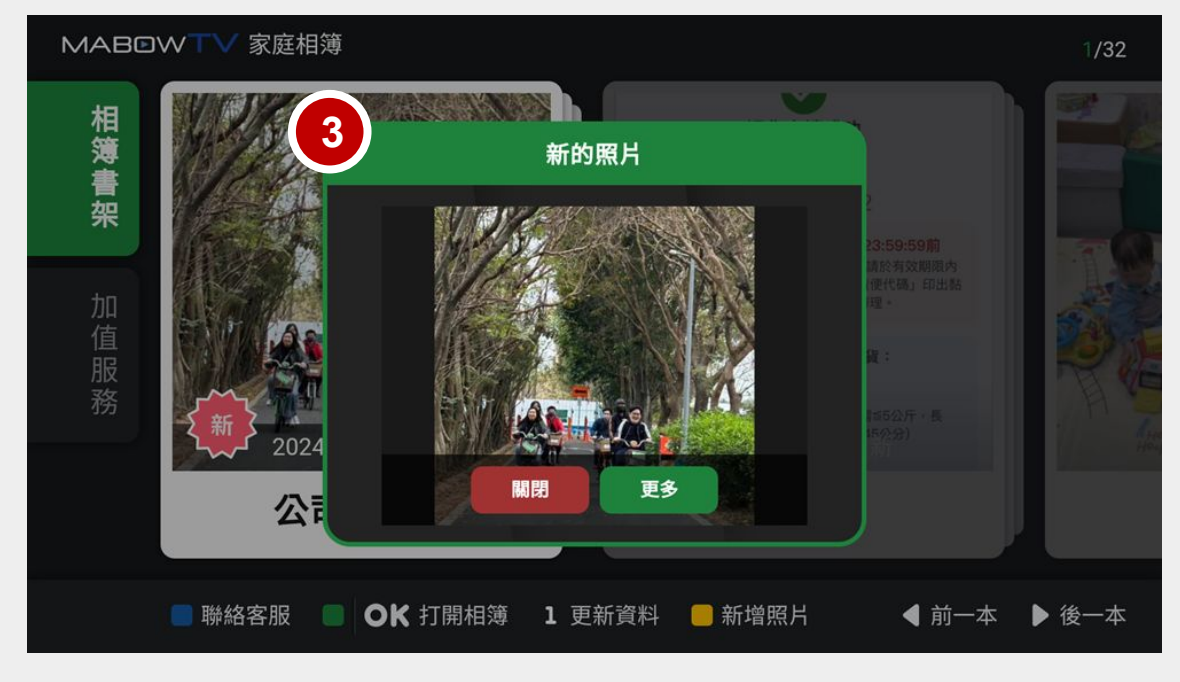

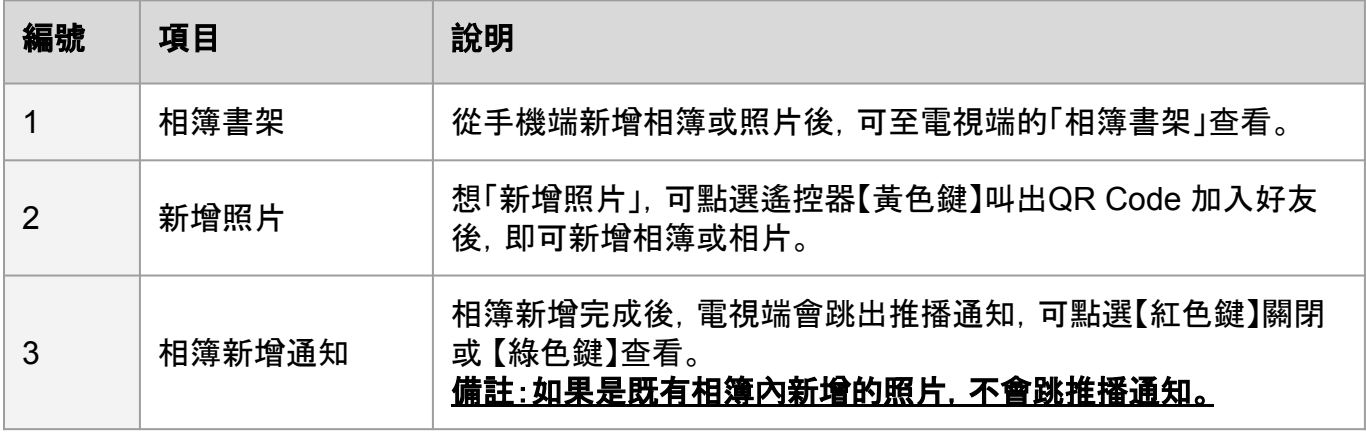

3.1 服務收費模式

服務分為三種方案, 分別為「瑪帛用 戶」、「瑪帛好友」、及「瑪帛夥伴」。 三種費用方案,在每個服務可使用的權限不同,請參考下表。

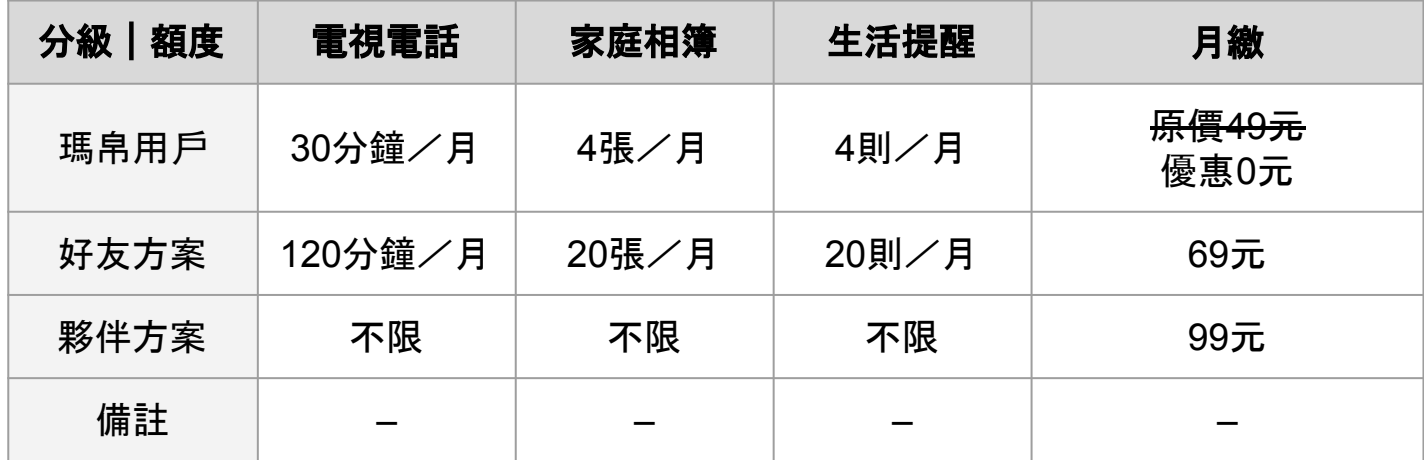

補充說明:

(1)若當月使用超量,服務將會提醒,並暫停使用權限,不會自動扣款。

額度待次月重新計算。

(2)已上傳的相片/提醒目前設計均是永久留存,除非用 戶自行透過手機APP刪除。 若當月額度用完,僅是無法再上傳,不會覆蓋原有相片/提醒。

3.2 台數科 線上訂閱步驟

Step 1:進入【加值服務】,【選擇】欲訂閱的方案後,點選【OK】

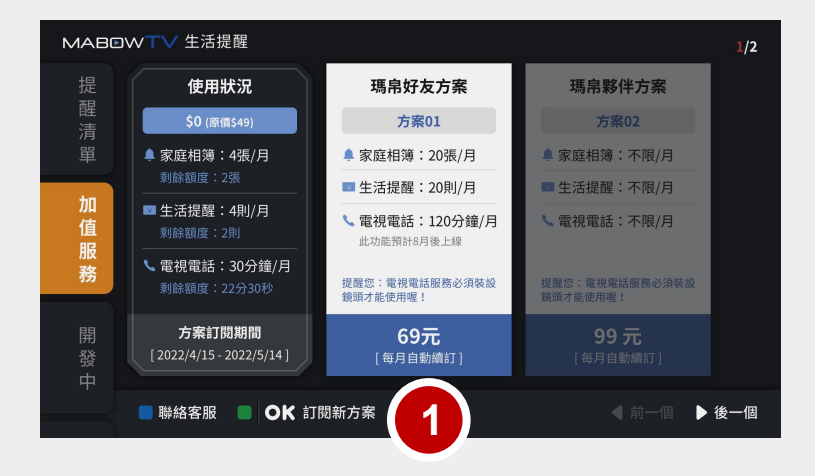

#### Step 2–3:【同意服務條款】與【確認訂 閱此方案】

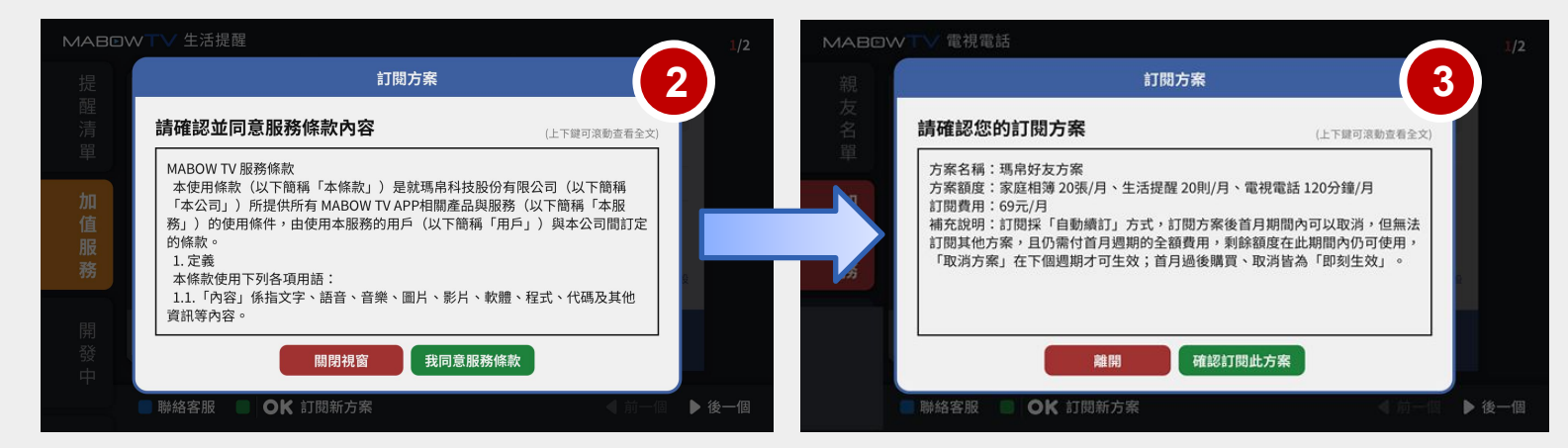

Step 4:跳轉到消費訂閱方式,選擇付款方式,完成付款。

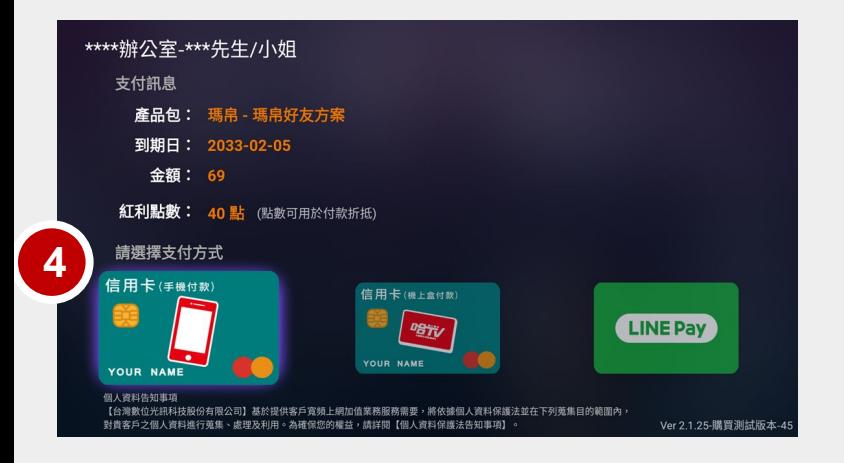

3.2 線上訂閱方案步驟(VIP會員專區)

Step 1:進入【VIP會員】【優惠專區】

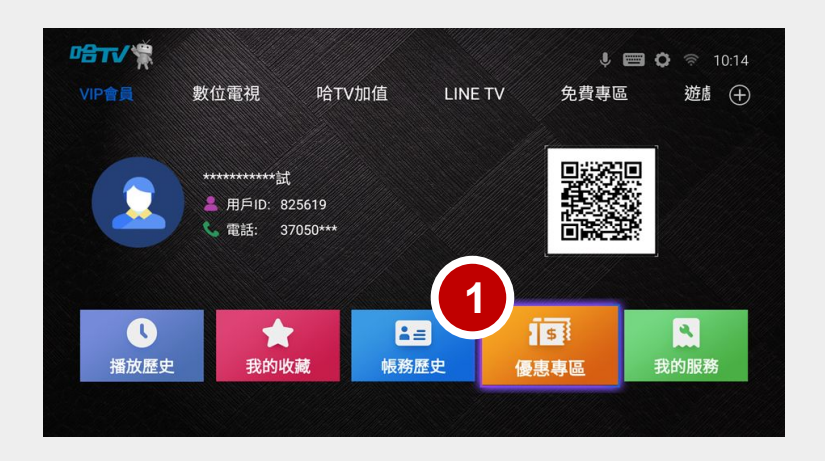

Step 2-3: 進入【加值服務】, 找到瑪帛選擇想訂閲方案。

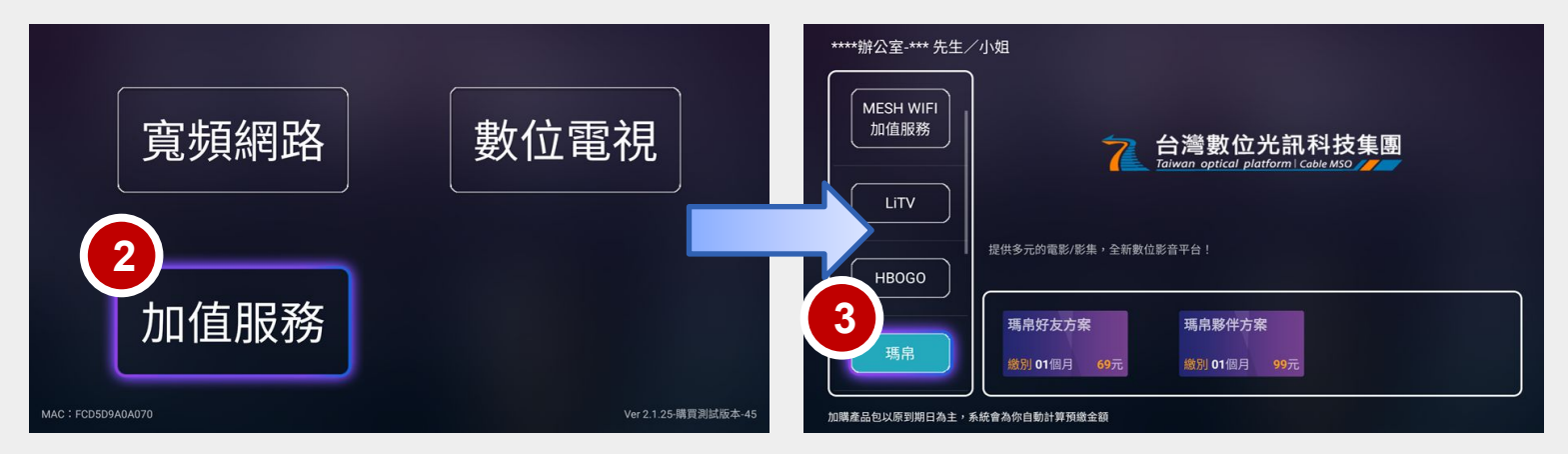

Step 4:跳轉到消費訂閱方式,選擇付款方式,完成付款。

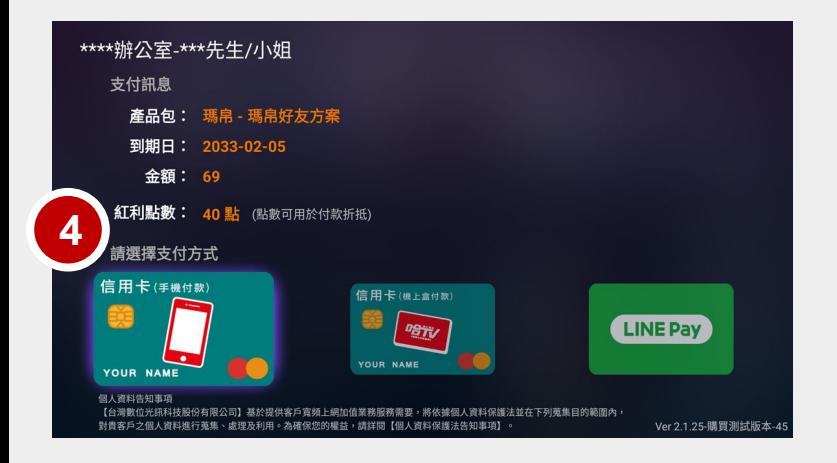

# **4.** 常見問題

1 【家庭相簿】適用之機上盒?

適用 台數科 SD-21、SD-22 機上盒 。

3 「家庭相簿」只能從手機端新增嗎?

對,家庭相簿只能從手機新增。

因為是提供給子女們設定提醒訊息給長輩的服務,所以設計是從手機新增。

4 【家庭相簿」的照片沒有在電視上跳出通知怎麼辦?

如果是新增既有相簿內的照片,不會跳出推播通知。

5 | 廠商資訊說明

如有相關使用問題,可洽廠商協助。 瑪帛科技股份有限公司 服務時間:平日周一至周五 8:30-12:00 / 13:30-18:00 客服電話:04-3609-8008 LINE 官方帳號:請搜尋「瑪帛科技」

# 台數科 【電視電話】 **APP** 操作手冊

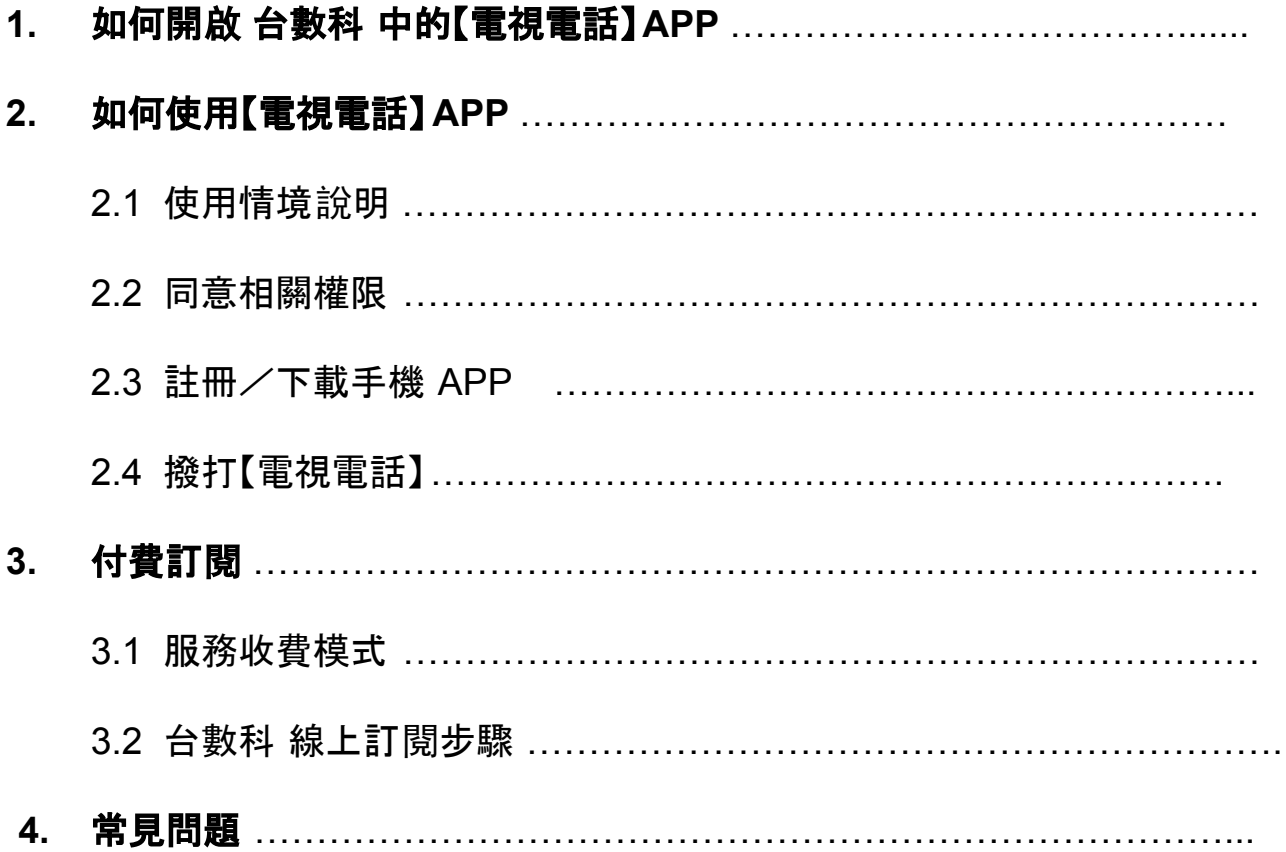

# **1.** 如何開啟 台數科 中的【電視電話】**APP**?

進入 台數科 首頁, 看到【熊搭心】專區後點選【電視電話】, 即可成功開 啟APP。

#### 台數科首頁【熊搭心】專區

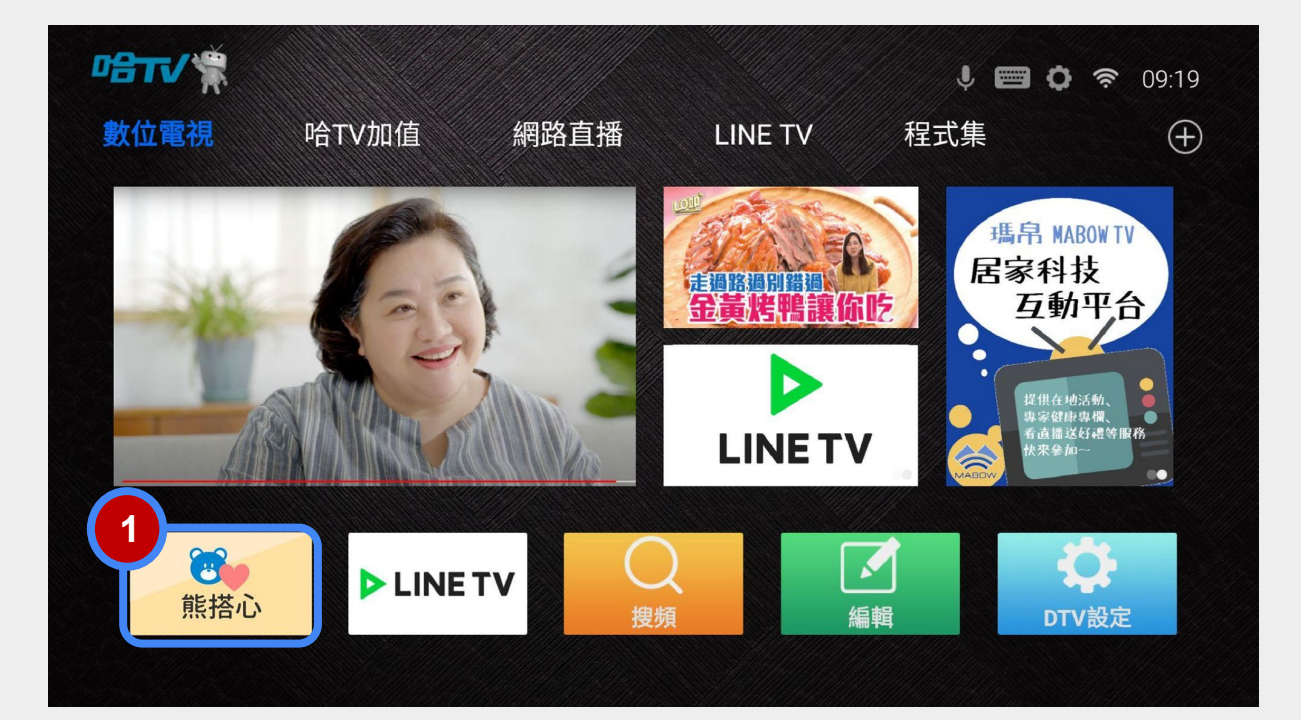

#### 【熊搭心】專區 >【電視電話】

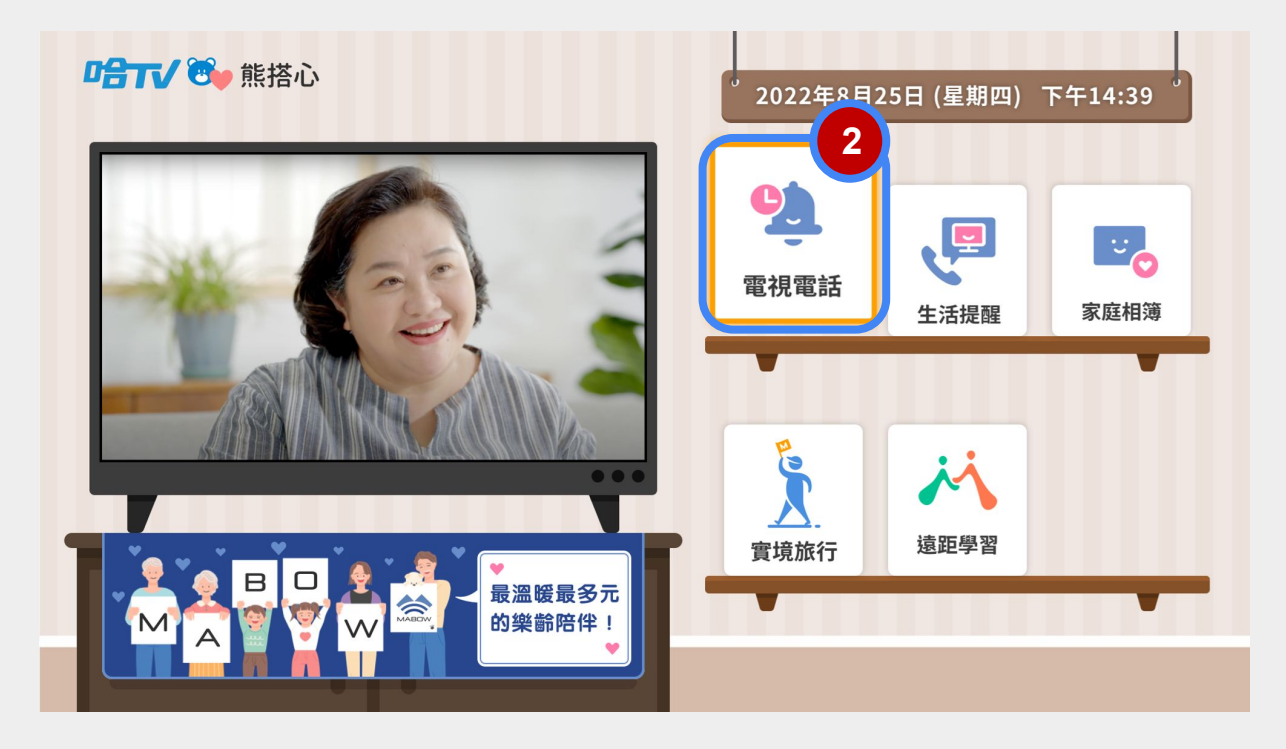

# **2.** 如何使用【電視電話】**APP**?

2.1 使用情境說明

 爸媽只要透過電視、加裝視訊鏡頭,簡單按下遙控器, 就能輕鬆跟外地子女的手機 APP連線,進行視訊通話。 在電視大螢幕上看見思念的臉孔,聯繫家人情感超簡單!

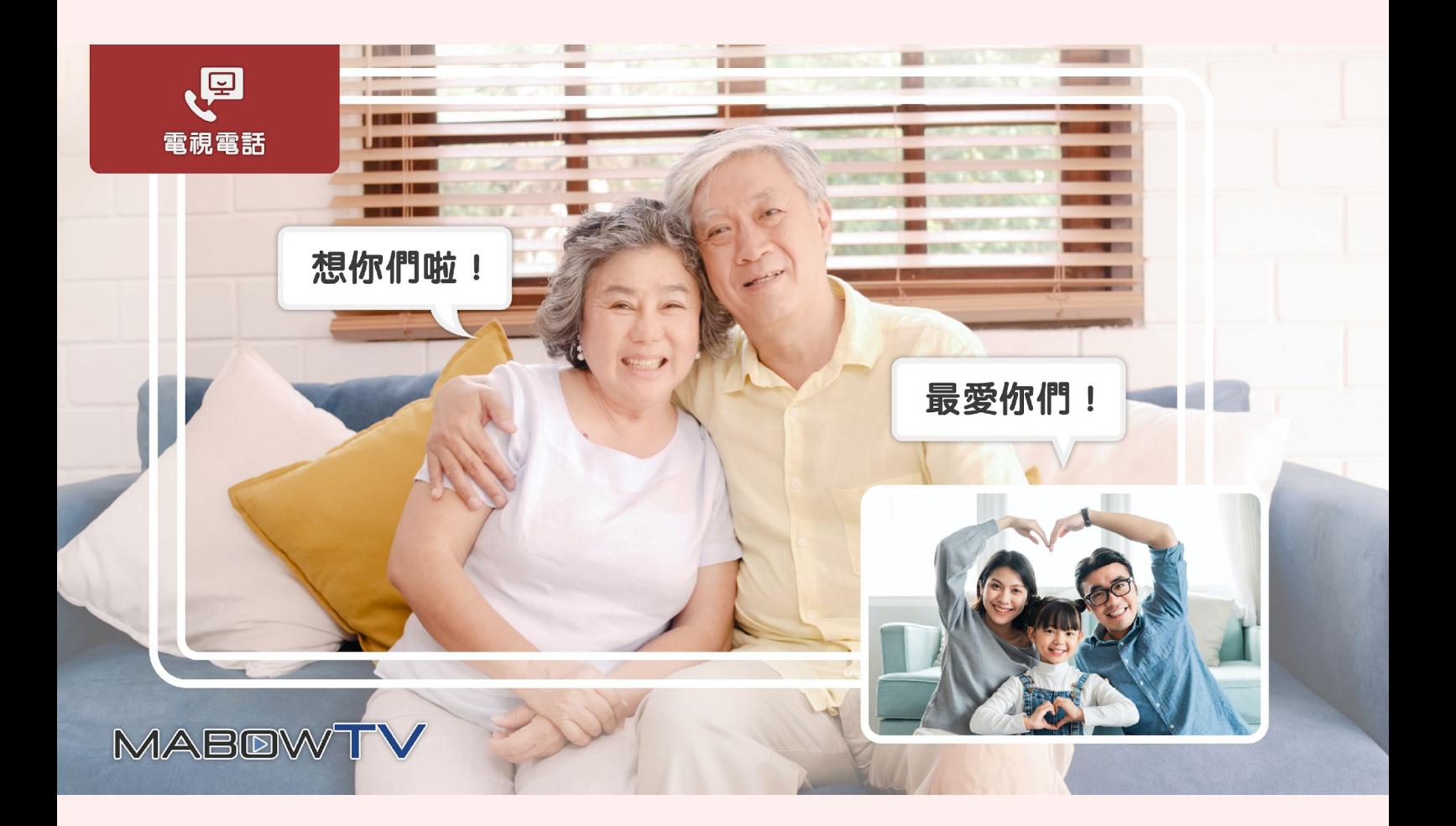

2.2 同意相關權限

初次進入 APP,需【同意】與【允許】相關權限、 產品條款。 若用戶未進行允許或同意,產品可能因無授權,而部分功能無法正常使用。 例如:麥克風無存取權,無法正常撥打電視電話。

1.請【允許】相片、媒體和檔案相關權限。

2.請【同意】產品相關條款。

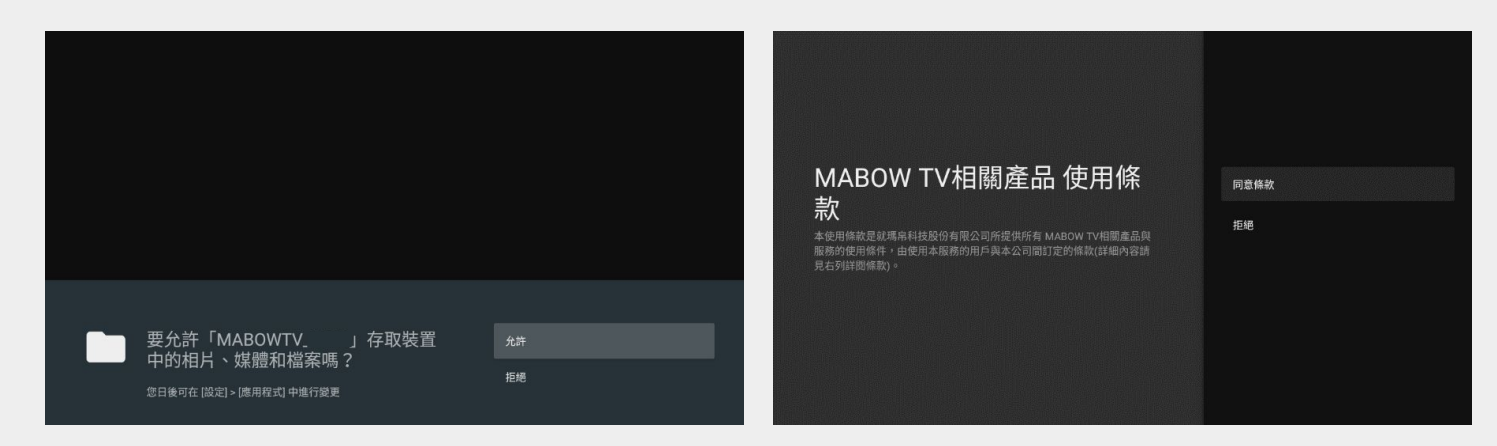

SD-22機上盒用戶,進入會跳出權限引導影片,請用 戶需要開啟權限才可正常使用服 務,開啟後就不會再跳引導影片。

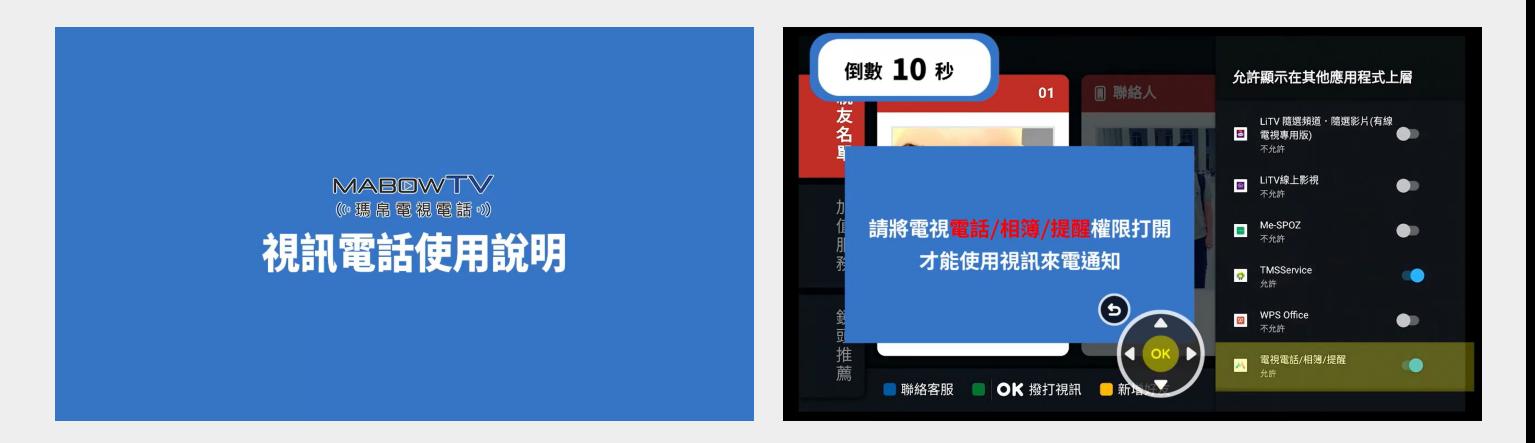

# 2.3 註冊/下載手機APP

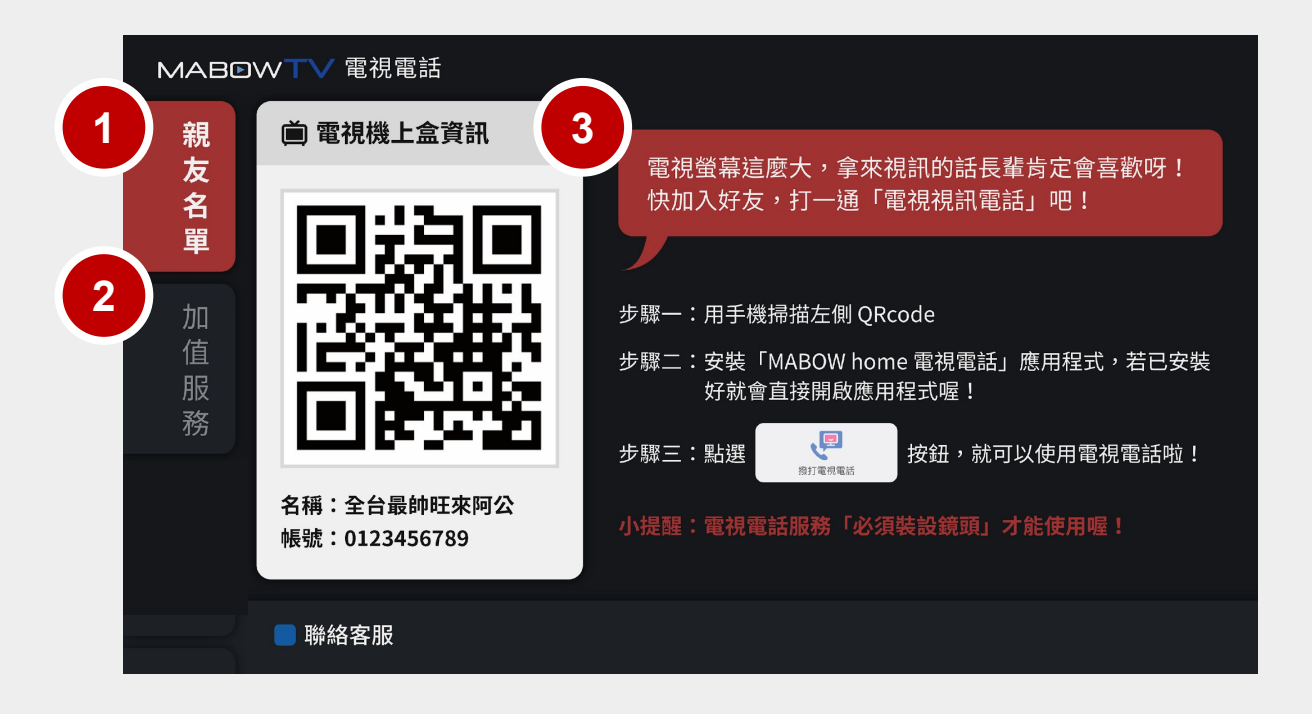

#### 首次從 台數科 開啟【電視電話】,「親友名單」會是空的(如上圖) ,

需先下載「**MABOW home** 電視電話」**APP**,從手機端加入聯絡人。

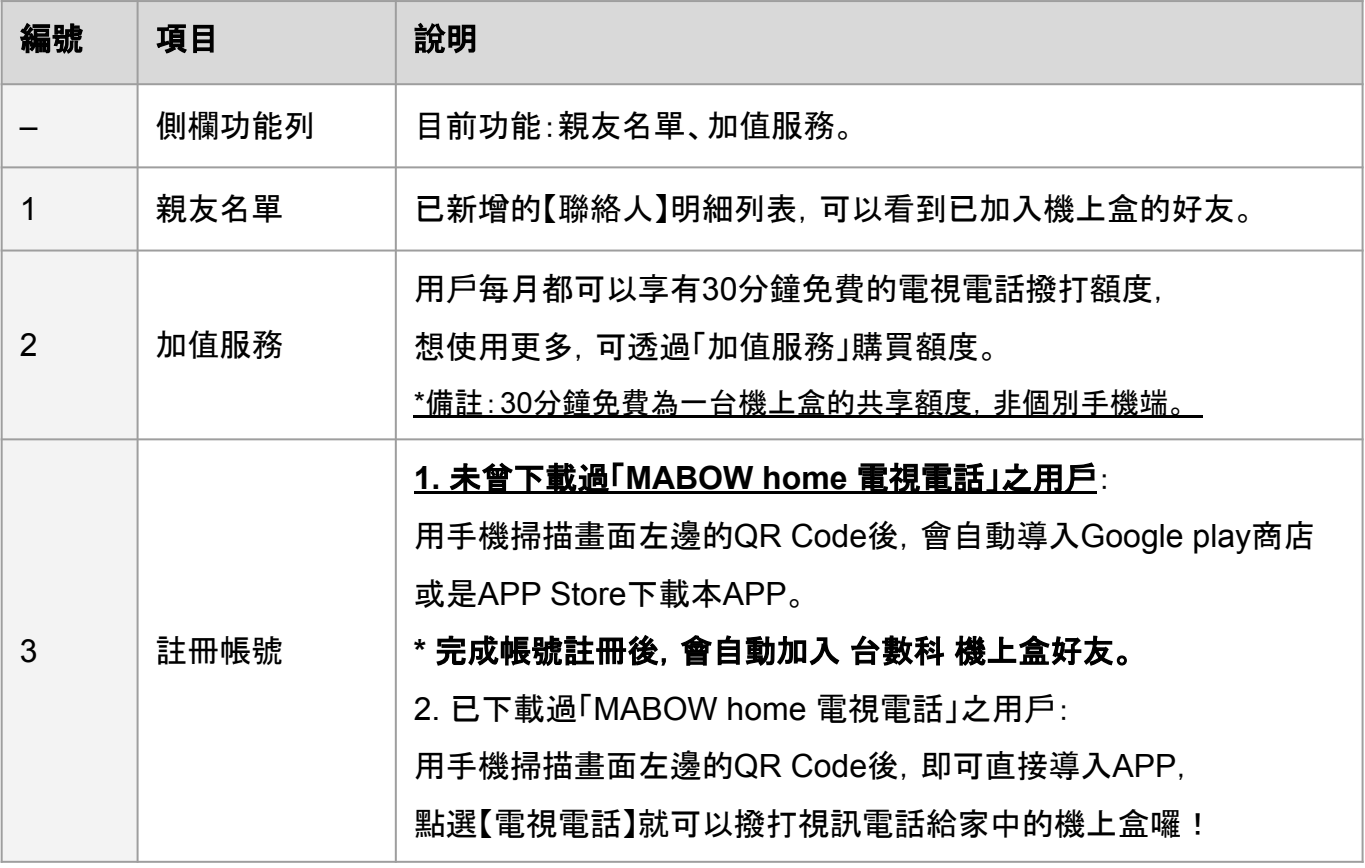

# 2.4 撥打電視電話 インファイル アンチン しゅうしょう うちのおもの 手機端畫面

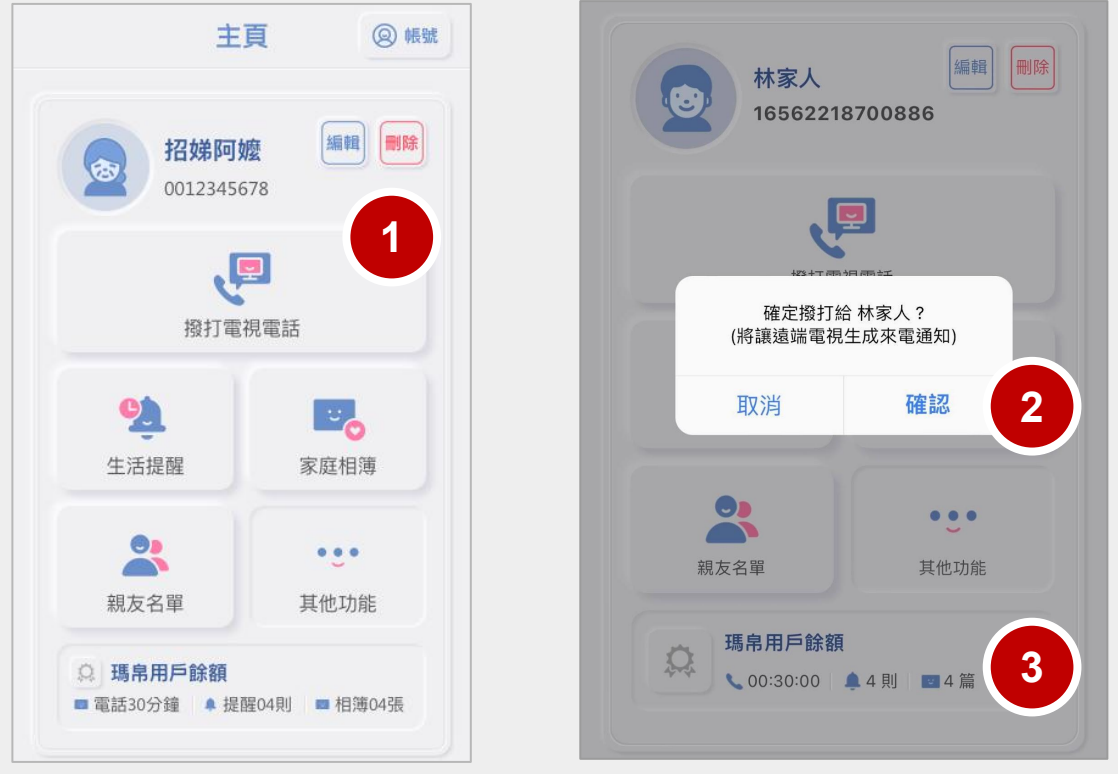

#### 首次下載【**MABOW home** 電視電話】**APP**,並完成手機帳號註冊後,就可以開始使用啦!

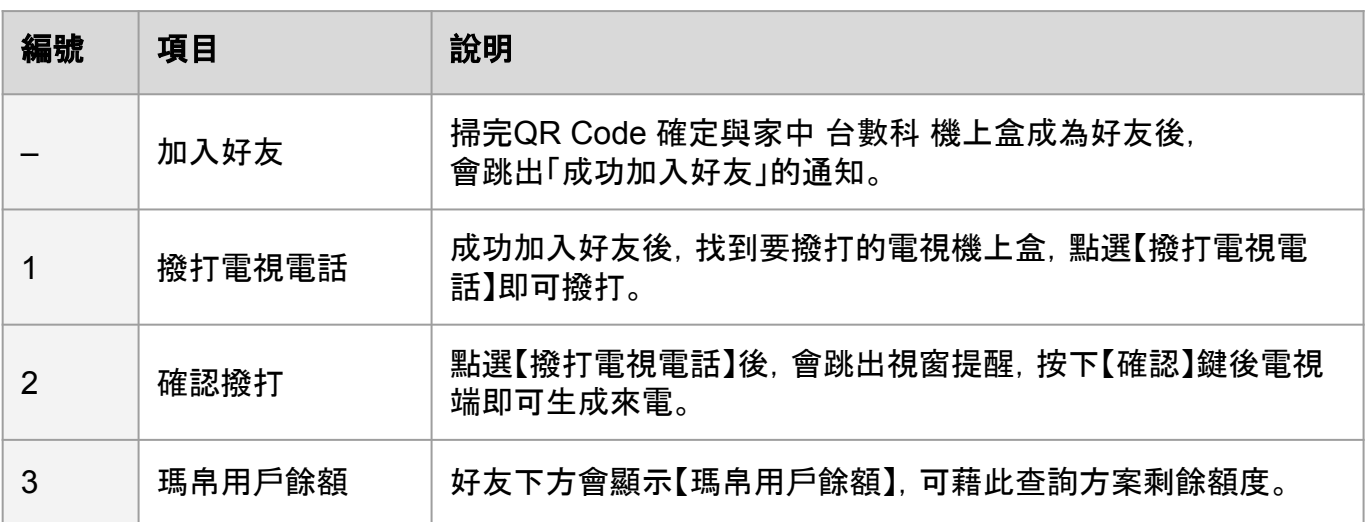

# 2.4 撥打電視電話 – 電視端顯示

#### 【電視電話好友列表】

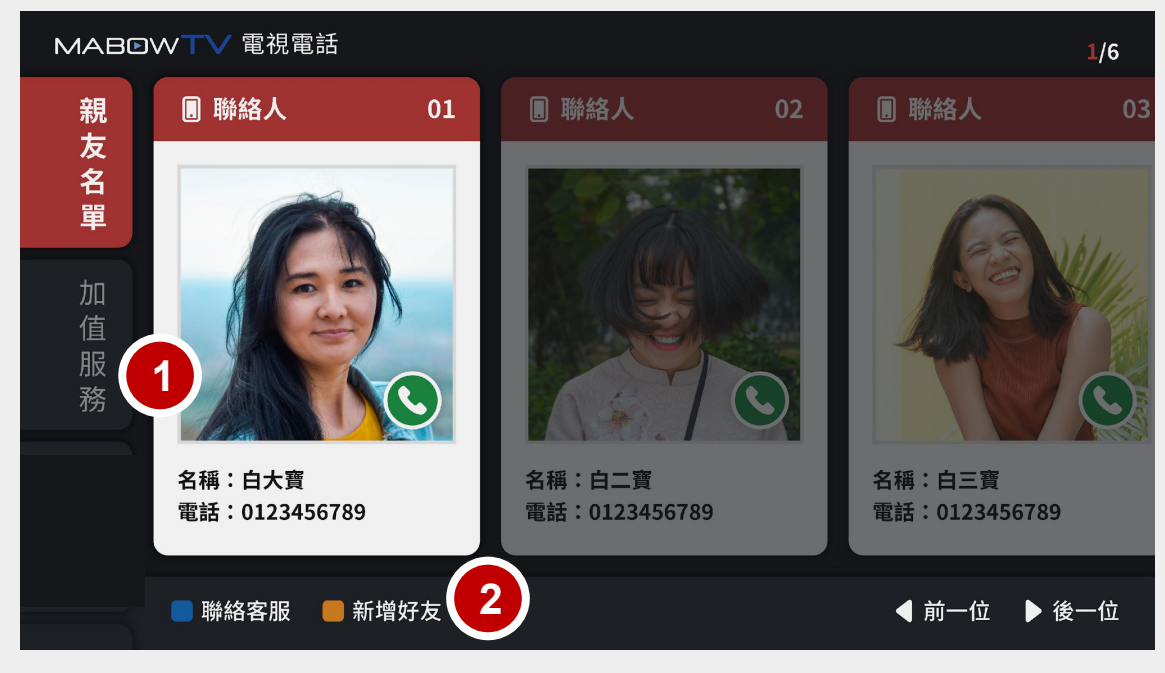

電視電話【來電畫面】

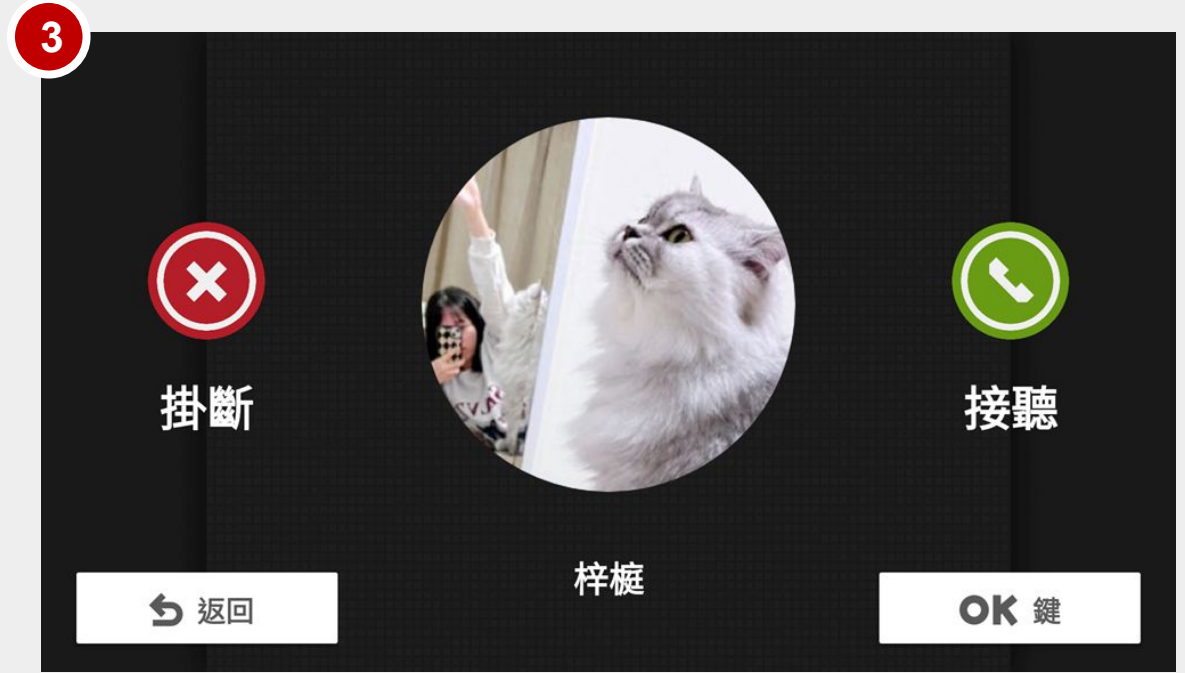

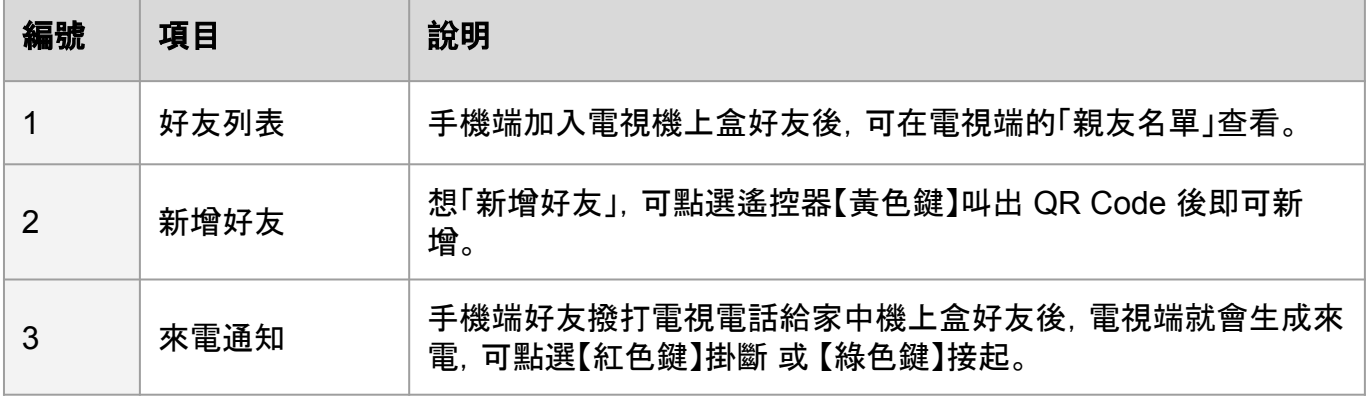

3.1 服務收費模式

服務分為三種方案, 分別為「瑪帛用 戶」、「瑪帛好友」、及「瑪帛夥伴」。 三種費用方案,在每個服務可使用的權限不同,請參考下表。

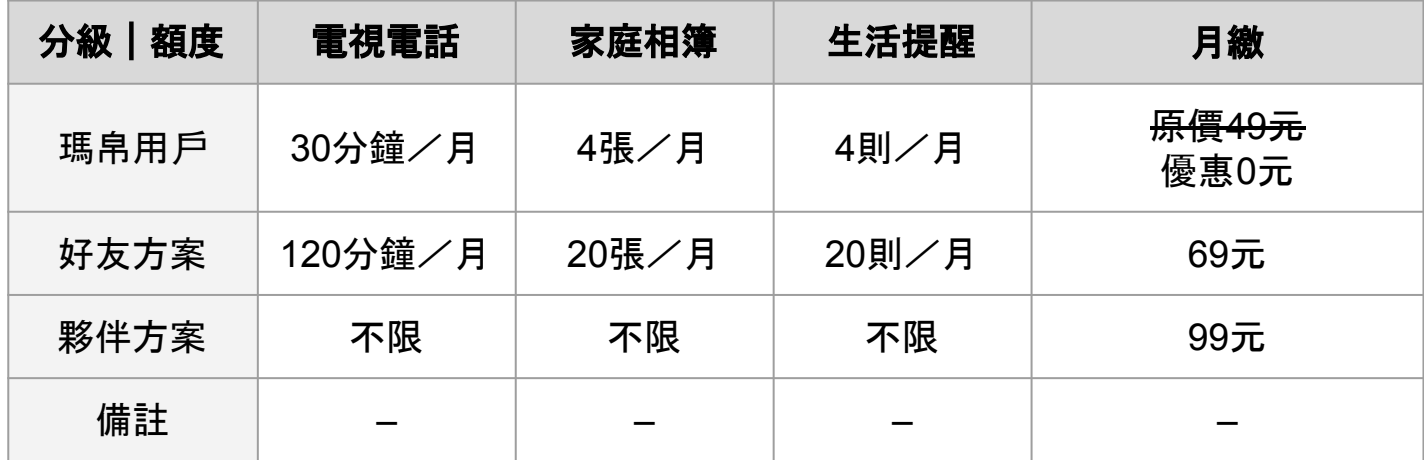

補充說明:

(1)若當月使用超量,服務將會提醒,並暫停使用權限,不會自動扣款。

額度待次月重新計算。

(2)已上傳的相片/提醒目前設計均是永久留存,除非用 戶自行透過手機APP刪除。 若當月額度用完,僅是無法再上傳,不會覆蓋原有相片/提醒。

3.2 台數科 線上訂閱步驟

Step 1:進入【加值服務】,【選擇】欲訂閱的方案後,點選【OK】

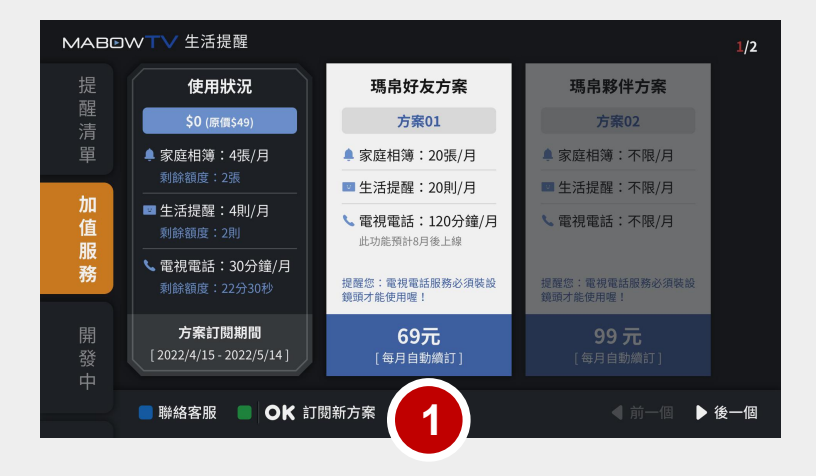

#### Step 2–3:【同意服務條款】與【確認訂 閱此方案】

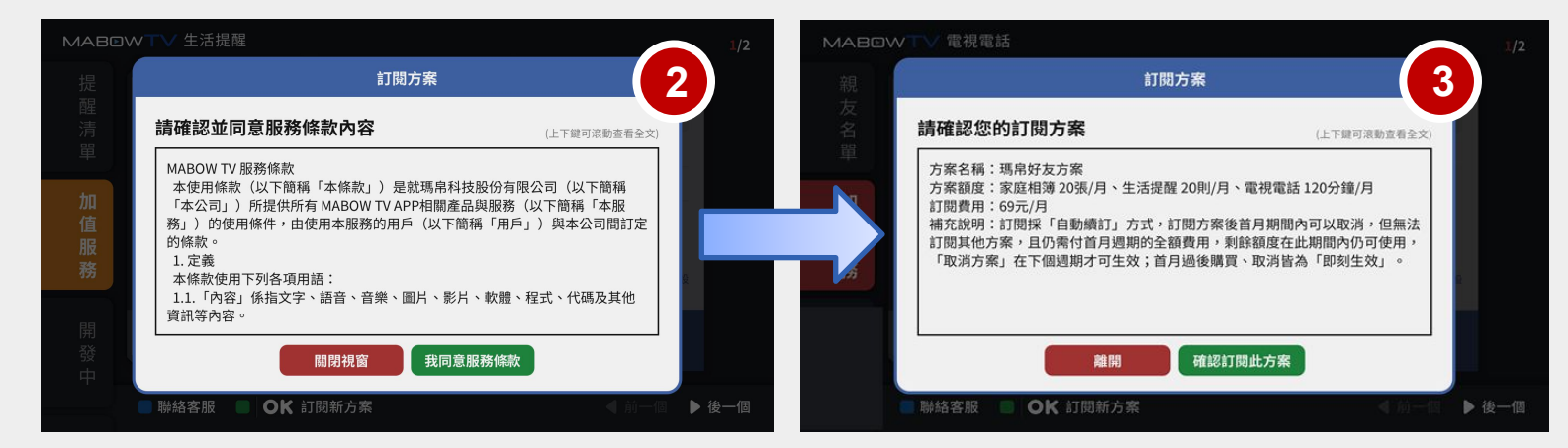

Step 4:跳轉到消費訂閱方式,選擇付款方式,完成付款。

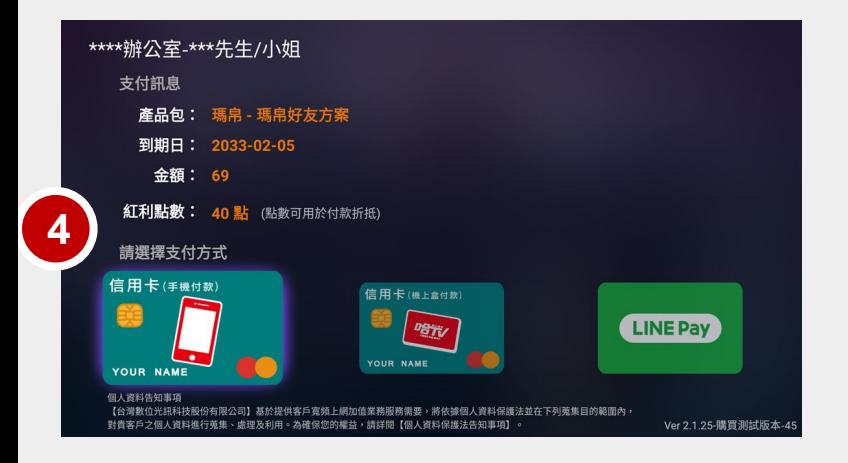

3.2 線上訂閱方案步驟(VIP會員專區)

Step 1:進入【VIP會員】【優惠專區】

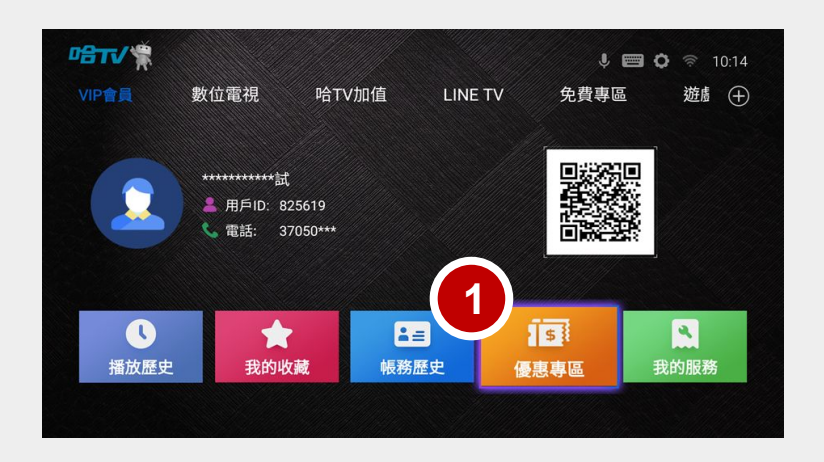

Step 2-3: 進入【加值服務】, 找到瑪帛選擇想訂閲方案。

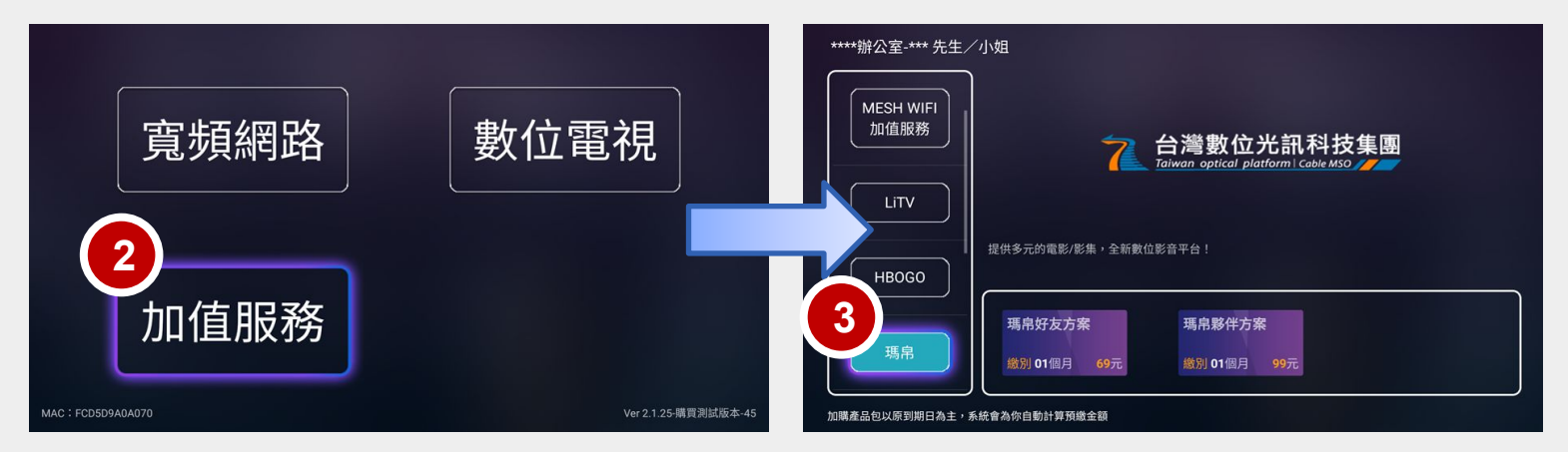

Step 4:跳轉到消費訂閱方式,選擇付款方式,完成付款。

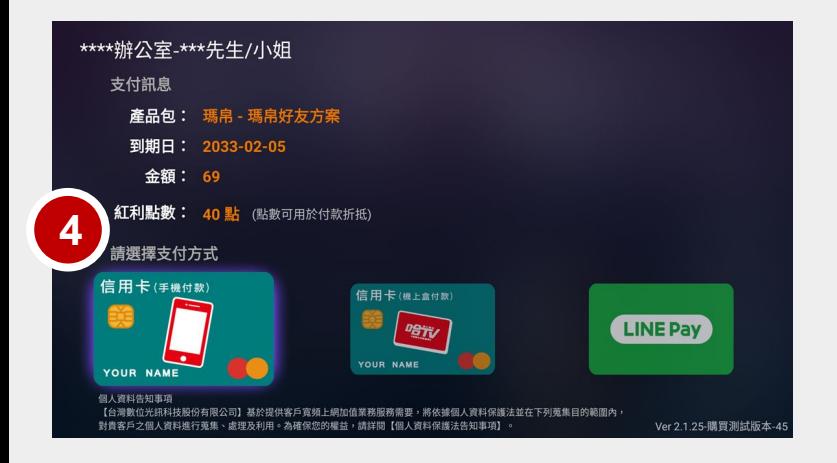

# **4.** 常見問題

1 【電視電話】適用之機上盒?

適用 台數科 適用SD-21、SD-22 機上盒 。

2 指定搭配之手機系統與版本

IPhone 版本 15.0以上、Android版本6.0以上

#### 3 電視電話推薦搭配之視訊鏡頭型號

SD-21機型機上盒:只能使用本公司M1鏡頭。

SD-22機型機上盒:除了本公司M1鏡頭可以使用外,提供下方推薦鏡頭可以使用:

1. Logitech 羅技C270 (市售約\$799,依通路實際售價)

2. Logitech 羅技C310 (市售約\$999,依通路實際售價)

視訊鏡頭補充說明:

SD-22機上盒用戶,適因視訊鏡頭廠牌型號眾多,客戶手邊若有現有視訊鏡頭都可以試試看,只

是不一定保證每款皆相容可正常使用。

USB video class(又稱為USB video device class or UVC)為USB 網路攝影機在不需要安裝任 何的驅動程式下隨插即用。

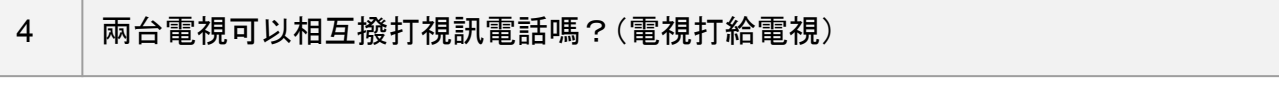

否,只能手機打給電視,或是電視打給手機。兩台電視機上盒,無法相加好友。

#### **4.** 常見問題

5 下子女人在國外,是否可以撥打視訊電話給台灣家裡的台數科機上盒?

可以,電視電話主要是透過「網路」進行視訊。

一樣請下載指定之手機APP,但由於子女人在國外無法回家掃描QRcode加好友,可請其他已和 家中台數科機上盒成為好友的家人,透過手機APP「親友名單」發送好友邀請給在國外的子女。

#### 6 家中兄弟姊妹眾多,是否可以同時打給家中的電視機上盒?

否,目前無群組通話功能。

#### 7 為什麼電視畫面顯示「視訊畫面錯誤」?

(1) 機上盒未安裝鏡頭或鏡頭不相容,無法提供視訊 。

(2) 鏡頭脫落或線路接觸不良,請用戶關掉機上盒電源再試一次。

(3) 安裝新鏡頭需請用戶重啟機上盒電源,才能順利偵測到鏡頭。

#### 8 | 廠商資訊說明

如有相關使用問題,可洽廠商協助。 瑪帛科技股份有限公司 服務時間:平日周一至周五 8:30-12:00 / 13:30-18:00 客服電話:04-3609-8008 LINE 官方帳號:請搜尋「瑪帛科技」